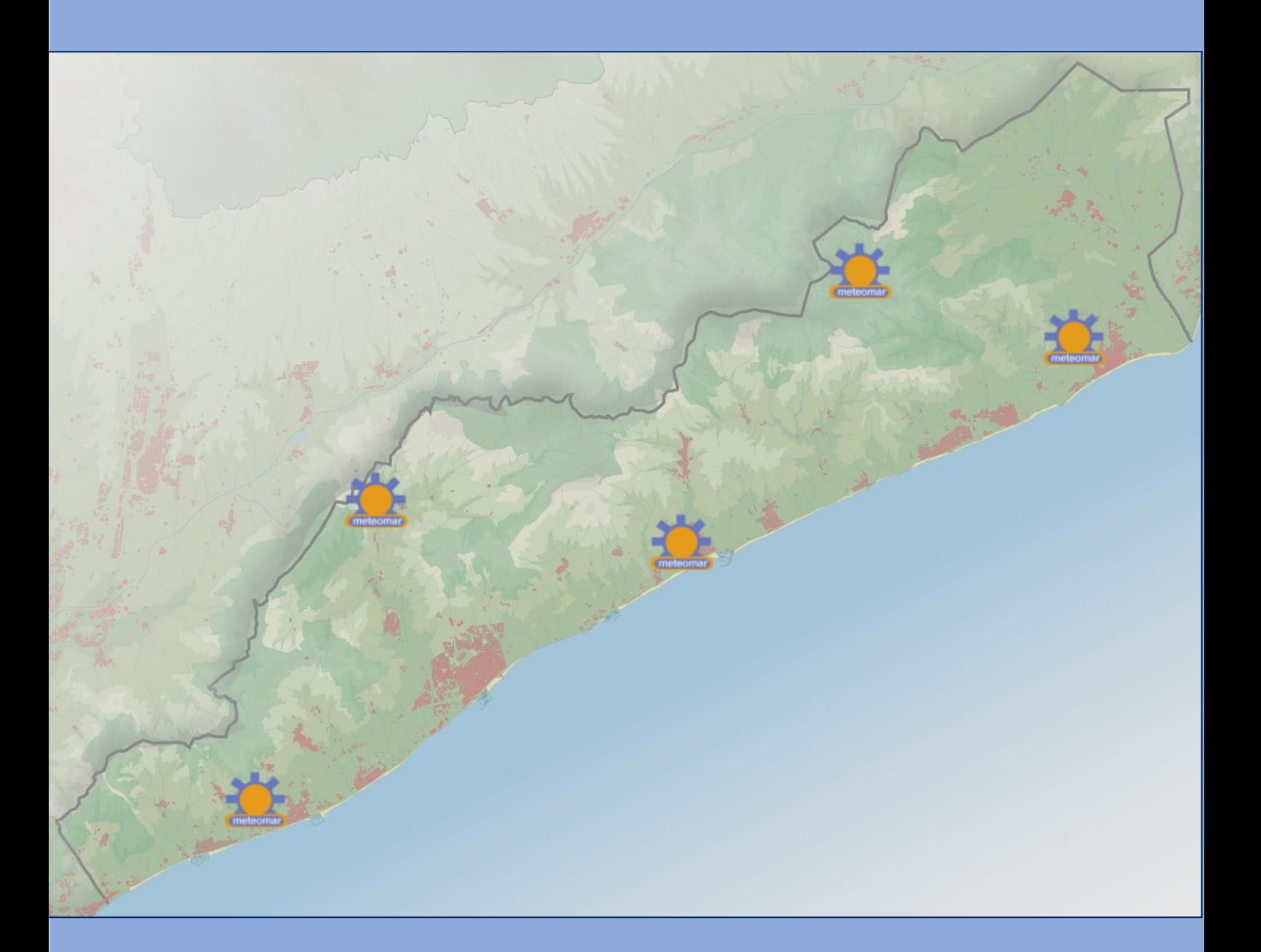

# **EL TEMPS DE METEOMAR**

**PAC 3 Implantació**

MARIA DEL CARMEN LEÓN LUCENA

GRAU ENGINYERIA INFORMÀTICA

JORDI CEBALLOS VILLACH

10 DE DESEMBRE DE 2014

# **ÍNDEX**

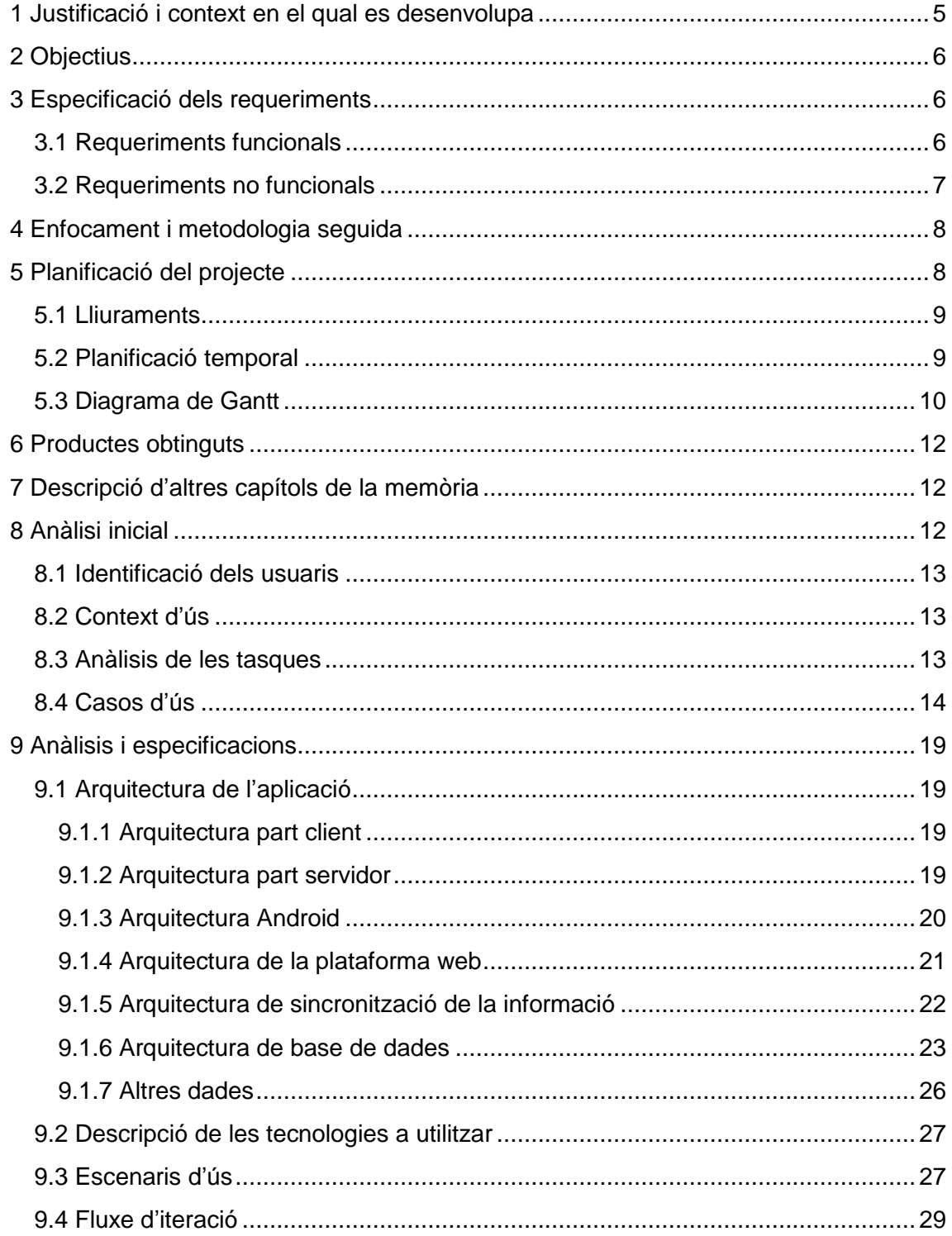

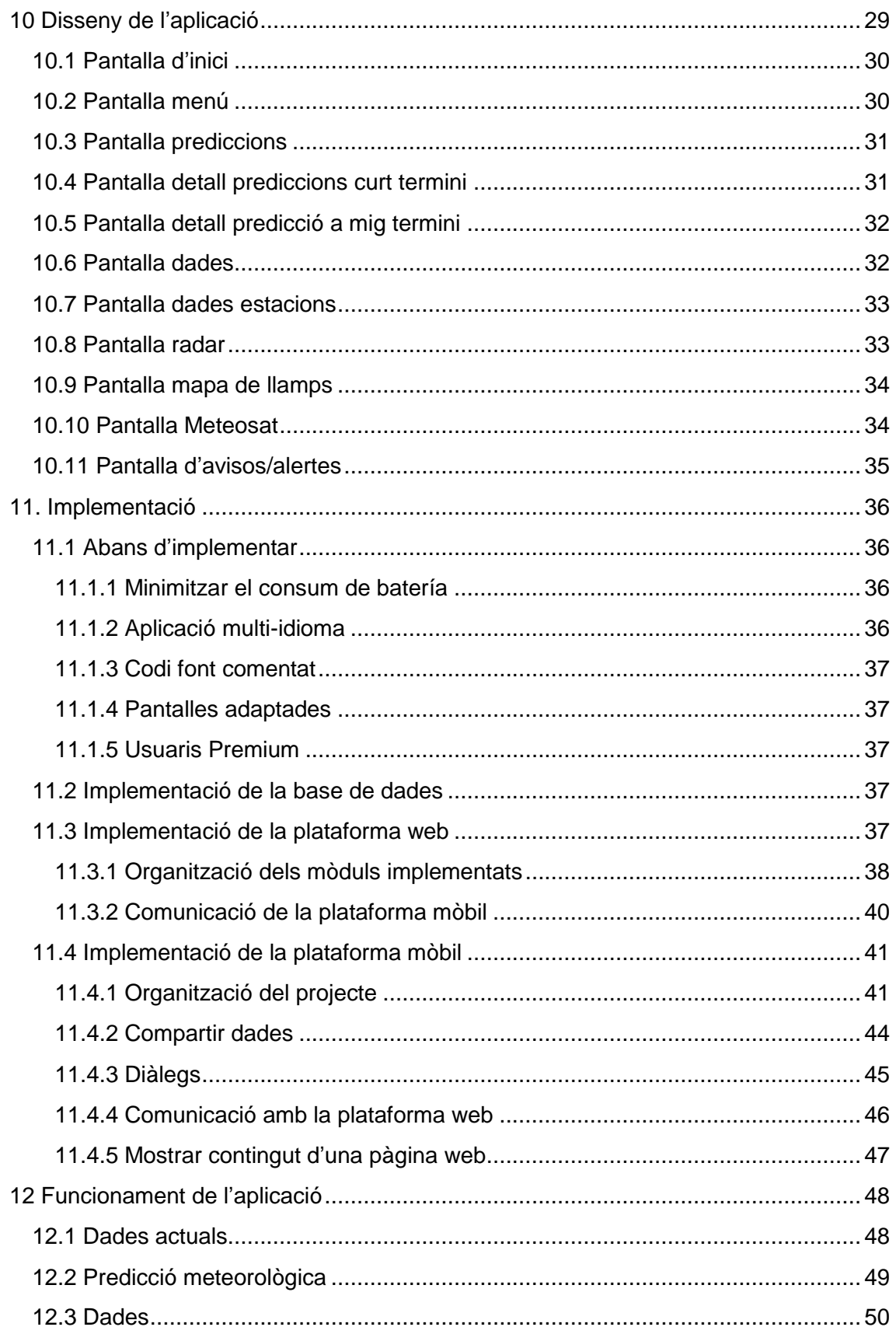

# TFC Desenvolupament d'aplicacions mòbils per Android

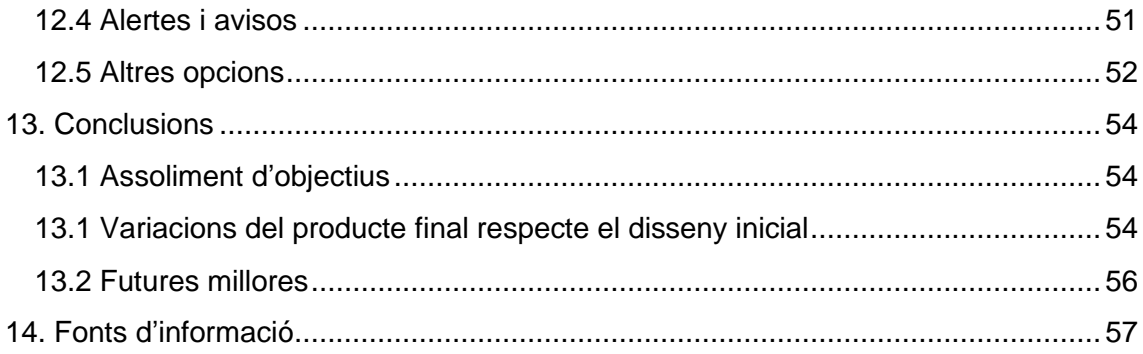

#### <span id="page-4-0"></span>**1 JUSTIFICACIÓ I CONTEXT EN EL QUAL ES DESENVOLUPA**

El Consell Comarcal del Maresme (CCM) desitja implantar una aplicació per a mòbil per al servei de meteorologia (METEOMAR). Aquest servei té com objectiu fer front a les situacions meteorològiques de risc a la comarca, és per això que a l'any 1994 el CCM va crear el seu propi servei de meteorologia per tal d'alertar de les situacions meteorològiques de risc al Maresme i es va dotar d'una xarxa pròpia d'estacions meteorològiques automàtiques. Actualment, només els ajuntaments de la comarca adscrits al Servei (24 ajuntaments) es beneficien de les alertes/avisos (mitjançant missatges curts de telefonia mòbil) quan es produeix una situació meteorològica de risc, a més de les previsions "a la carta" que puguin sol·licitar. Les previsions diàries es difonen públicament a través del web del CCM i de les emissores locals de ràdio de tota la comarca. També alguns particulars i les companyies d'assegurances sol·liciten informació per a casos de reclamacions per sinistres ocasionats per la meteorologia adversa.

La frenètica evolució de les tecnologies pel que fa als dispositius mòbils i la continua demanda per part dels ajuntaments, obliga a l'administració a reinventar-se en les fórmules que tradicionalment ha utilitzat per comunicar-se, tant amb els ajuntaments com amb els usuaris.

Per aquest motiu l'objectiu principal del projecte consisteix en el desenvolupament d'una aplicació per a dispositius Android que permeti oferir prediccions meteorològiques a curt i mig termini, predicció detallada per municipi, dades de les estacions en temps real, servei d'alertes/avisos per als adscrits al servei, petició de cerificacions de fenòmens meteorològics adversos, predicció a la carta.

Inicialment, per facilitar el desenvolupament de l'aplicació, es limitarà a les seccions de: predicció a curt termini i mig termini, dades de les estacions en temps real, servei d'alertes/avisos només per als ajuntaments adscrits al servei, radar i mapa de llamps.

L'elecció per a desenvolupar l'aplicació en Android en basa en que el sistema operatiu utilitzat per a la majoria d'usuaris dels ajuntaments que han d'utilitzar aquesta aplicació disposen de dispositius Android. Tot i això, a curt termini es desenvoluparà l'aplicació per a altres sistemes operatius.

## <span id="page-5-0"></span>**2 OBJECTIUS**

L'objectiu principal del projecte és crear la aplicació "*El temps de METEOMAR*" descrita en el punt anterior i que la mateixa sigui funcional. Per això és imprescindible investigar sobre la tecnologia a utilitzar i gestionar de manera eficient les diferents fases i alhora de posar en pràctica els coneixents adquirits al llarg de la carrera per tal d'aprendre a desenvolupar aplicacions per Android.

D'altra banda, amb l'aplicació es pretén arribar a tots els ciutadans pel que fa a totes les funcionalitats de l'aplicació exceptuant els avisos/alertes meteorològiques, ja que, de moment, només podran gaudir d'aquest servei els ajuntaments. Es tracta doncs, una aplicació destinada a tots els usuaris en general i als ajuntaments en particular.

#### <span id="page-5-1"></span>**3 ESPECIFICACIÓ DELS REQUERIMENTS**

L'elecció del treball implica una sèrie de requeriments que es detallen a continuació:

## <span id="page-5-2"></span>3.1 REQUERIMENTS FUNCIONALS

L'usuari podrà veure les següents funcionalitats dins de l'aplicació:

#### **Inici-Avui.**

A la pantalla d'inici de l'aplicació apareixerà les dades meteorològiques en temps real per municipi localitzat per geolocalització. Es tindrà accés al menú de les diferents seccions de l'aplicació.

#### **Predicció a curt termini.**

Consultar, a partir del llistat, la predicció a curt termini (avui, demà i demà passat) del Maresme amb la descripció de la predicció.

#### **Predicció a mig termini.**

Consultar en forma de llista de la predicció dels següents 4 dies de la setmana (símbol, temperatura màxima i mínima, direcció del vent i força del vent).

#### **Dades estacions.**

Dades en temps real de les 9 estacions meteorològiques automàtiques que el servei Meteomar te repartides al Maresme.

## **Avisos/Alertes.**

Llistat d'avisos i/o alertes actius de fenòmens adversos emesos pel servei Meteomar.

#### **Meteosat**

Les imatges que proporciona el satèl·lit meteosat cada 15 minuts ens permeten fer-nos una idea de l'evolució del temps a gran escala. Per això, es mostrarà una pantalla amb imatges del canal infraroig del meteosat de la web d'Eumetsat.

#### **Radar.**

El radar meteorològic complimenten les imatges del meteosat, i en cas d'observar nuvolositat a través del salèl·lit, permet localitzar la precipitació, És per aquest motiu que hi haurà una pantalla a les imatges del radar de l'AEMET.

#### **Mapa de llamps.**

Pantalla amb el mapa de LightningMaps.org que mostra les descàrregues de llamps en temps real del Maresme.

#### <span id="page-6-0"></span>3.2 REQUERIMENTS NO FUNCIONALS

L'entorn de programació que s'utilitzarà és *Eclipse* amb IDE. Es treballarà amb llibreries externes (*Android SDK 4.0*) que ajuden a crear les funcionalitats principals de l'aplicació.

Les dades estan emmagatzemades en el servidor web de meteomar.ccmaresme.cat. S'utilitzarà el motor de base de dades *MySql* i per tant serà necessària les consultes online.

Per fer les proves en un entorn real, s'utilitzarà un dispositiu mòbil compatible amb Android 4.0, en aquest cas serà un *Samsung Gallaxy S4*.

Com a programari suport serà necessària el MS Word 2013 per a la redacció de la memòria del projecte, i el *Ms Project 2013* per a la planificació del projecte. A més, s'utilitzarà el *Camtasia Studio* per a la captura del vídeo de demostració de l'aplicació.

## <span id="page-7-0"></span>**4 ENFOCAMENT I METODOLOGIA SEGUIDA**

Per tal de desenvolupar l'aplicació es seguirà una mètode de disseny que segueixi un procés iteratiu i per fases en el desenvolupament del producte. Aquest mètode pretén avançar de manera eficaç i fer entregues progressives del producte completament funcionals.

Les fases, que es retro alimenten, previstes en el nostre projecte són:

## **1. Anàlisi inicial**

Com a punt de partida, es defineix el tipus d'aplicació que es desitja desenvolupar i selecciona la tecnologia a utilitzar.

## **2. Disseny de l'aplicació**

Es realitza el disseny inicial de la base de l'aplicació a partir dels requeriments, amb les seves funcionalitats i restriccions.

#### **3. Prototipatge**

Es realitza un prototip de l'aplicació d'alta fidelitat.

#### **4. Implementació**

S'implementarà l'aplicació i la documentació complementària.

## **5. Proves**

Es comprova que l'aplicació funciona correctament i no existeixen errors.

#### **6. Conclusions, ampliacions i millores**

S'elabora la documentació final i es planifiquen les possibles ampliacions o millores del producte.

# <span id="page-7-1"></span>**5 PLANIFICACIÓ DEL PROJECTE**

Per a una correcta realització del projecte, s'ha de tenir en compte la temporització correcte de les tasques.

# <span id="page-8-0"></span>5.1 LLIURAMENTS

Segons la planificació proposada, les dates d'entrega del projecte es distribueixen de la següent manera:

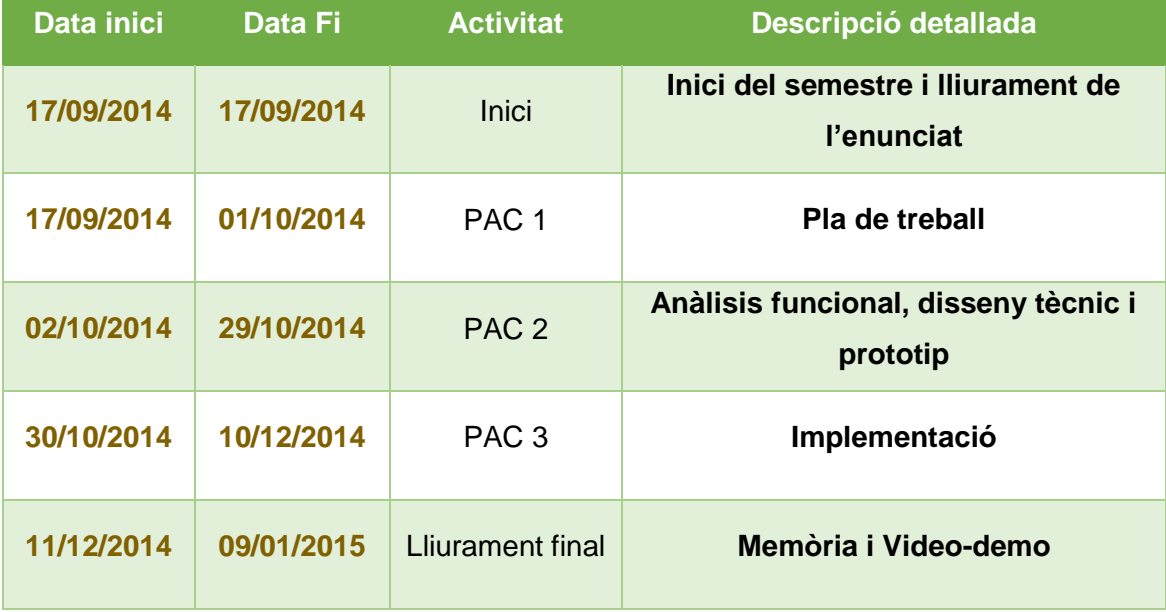

# <span id="page-8-1"></span>5.2 PLANIFICACIÓ TEMPORAL

La planificació temporal de les tasques a realitzar és la següent:

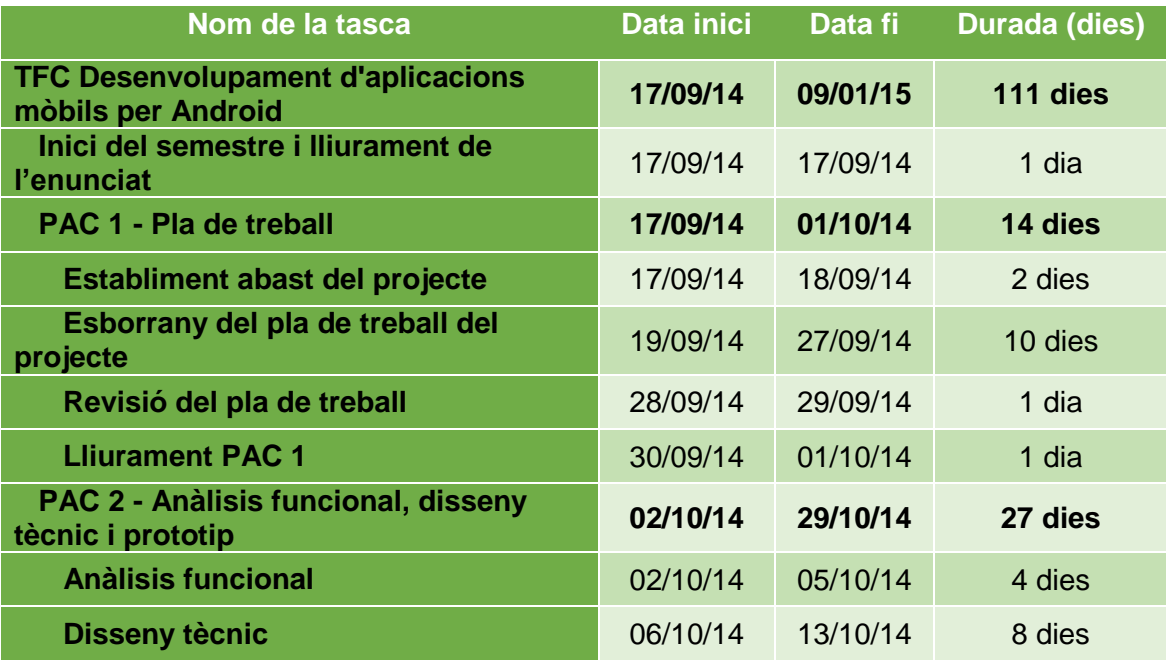

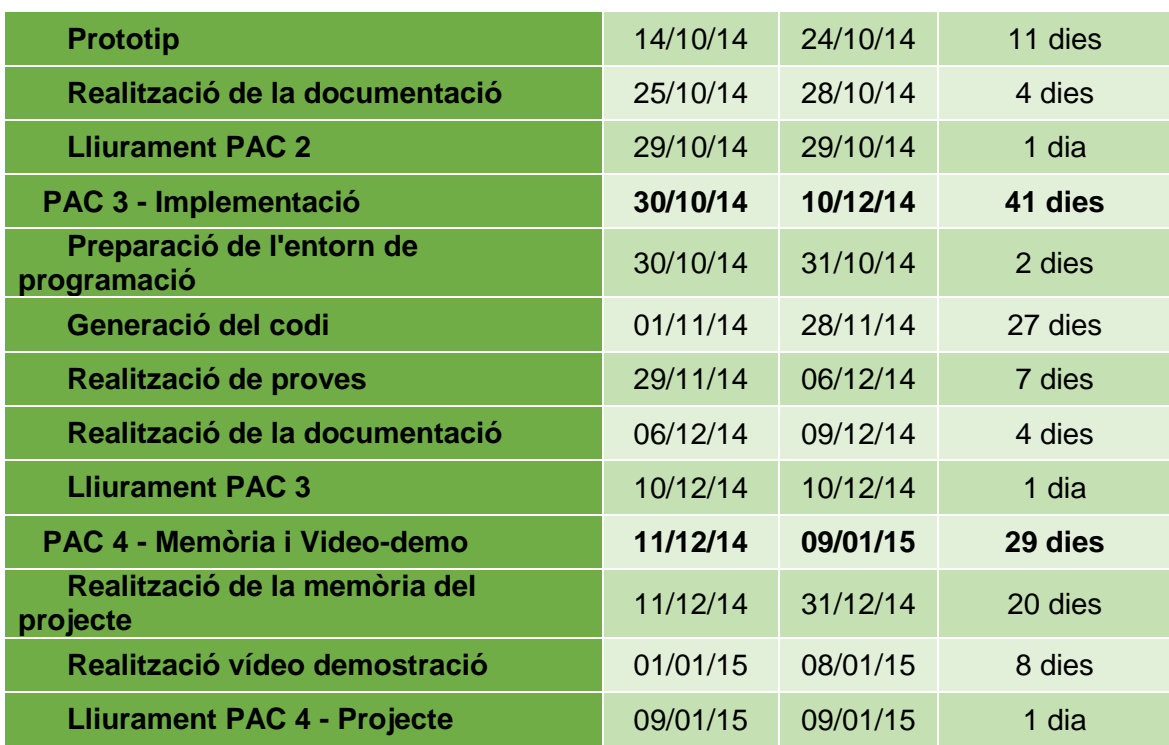

# <span id="page-9-0"></span>5.3 DIAGRAMA DE GANTT

La planificació obtinguda amb el diagrama de Gantt és la següent:

| Nombre de tarea                                         | $\overline{\phantom{a}}$ Comienzo $\overline{\phantom{a}}$ Fin | $-1$         |
|---------------------------------------------------------|----------------------------------------------------------------|--------------|
| 4 TFC Desenvolupament d'aplicacions mòbils per Android  | mié 17/09/14                                                   | vie 09/01/15 |
| Inici del semestre i lliurament de l'enunciat           | mié 17/09/14                                                   | mié 17/09/14 |
| 4 PAC 1 - Pla de treball                                | mié 17/09/14                                                   | mié 01/10/14 |
| Establiment abast del projecte                          | mié 17/09/14                                                   | jue 18/09/14 |
| Esborrany del pla de treball del projecte               | vie 19/09/14                                                   | sáb 27/09/14 |
| Revisió del pla de treball                              | dom 28/09/14                                                   | lun 29/09/14 |
| <b>Lliurament PAC 1</b>                                 | mar 30/09/14                                                   | mié 01/10/14 |
| 4 PAC 2 - Anàlisis funcional, disseny tècnic i prototip | jue 02/10/14                                                   | mié 29/10/14 |
| Anàlisis funcional                                      | jue 02/10/14                                                   | dom 05/10/14 |
| Disseny tècnic                                          | lun 06/10/14                                                   | lun 13/10/14 |
| Prototip                                                | mar 14/10/14                                                   | vie 24/10/14 |
| Realització de la documentació                          | sáb 25/10/14                                                   | lun 27/10/14 |
| <b>Lliurament PAC 2</b>                                 | lun 27/10/14                                                   | mié 29/10/14 |
| 4 PAC 3 - Implementació                                 | jue 30/10/14                                                   | mié 10/12/14 |
| Preparació de l'entorn de programació                   | jue 30/10/14                                                   | vie 31/10/14 |
| Generació del codi                                      | sáb 01/11/14                                                   | vie 28/11/14 |
| Realització de proves                                   | sáb 29/11/14                                                   | sáb 06/12/14 |
| Realització de la documentació                          | sáb 06/12/14                                                   | mar 09/12/14 |
| Lliurament PAC 3                                        | mié 10/12/14                                                   | mié 10/12/14 |
| ⊿ PAC 4 - Memòria i Video-demo                          | jue 11/12/14                                                   | vie 09/01/15 |
| Realització de la memòria del projecte                  | jue 11/12/14                                                   | mié 31/12/14 |
| Realització vídeo demostració                           | jue 01/01/15                                                   | jue 08/01/15 |
| Lliurament PAC 4 - Projecte                             | vie 09/01/15                                                   | vie 09/01/15 |

**Figura 1: Diagrama de Gantt**

## <span id="page-11-0"></span>**6 PRODUCTES OBTINGUTS**

Un cop finalitzat el treball s'obtindran els següents productes:

- Document memòria que sintetitza tot el treball desenvolupat.
- Codi font de l'aplicació i programa d'instal·lació per a dispositius amb sistema operatiu Android.
- Vídeo de presentació de l'aplicació.

# <span id="page-11-1"></span>**7 DESCRIPCIÓ D'ALTRES CAPÍTOLS DE LA MEMÒRIA**

Tenint en compte el que s'ha descrit en el primer capítol del projecte, aquest són el contingut de la resta de capítols:

- **Anàlisi inicial.** Es descriu el punt de partida i els requeriments inicials del projecte a més d'identificar els riscos potencials.
- **Anàlisis i especificacions.** Es descriu els requeriments funcionals i no funcionals de l'aplicació i es detallen els subsistemes i casos d'ús de l'aplicació.
- **Disseny de l'aplicació.** Es descriu el disseny de l'arquitectura de l'aplicació.
- **Implementació de l'aplicació.** Es descriu el procés d'implementació del disseny, detallant cadascuna de les funcionalitats.
- **Conclusions finals.** Valoracions finals del treball realitzat.
- **Futures millores.** Propostes de les línies de treball que caldrà segui per ampliar el projecte.

## <span id="page-11-2"></span>**8 ANÀLISI INICIAL**

A l'anàlisi i disseny del sistema es mostra el punt de partida i els requeriments inicials de l'aplicació.

## <span id="page-12-0"></span>8.1 IDENTIFICACIÓ DELS USUARIS

Segons l'interès que els usuaris puguin mostrar per l'aplicació, es poden considerar dos tipus d'usuaris:

#### **Usuari**

És qualsevol usuari que fa ús de l'aplicació i de la seves funcionalitats actives.

#### **Usuari premium**

És un usuari que ha superat exitosament l'autentificació inicial i tindrà accés a totes les funcionalitats de l'aplicació.

## <span id="page-12-1"></span>8.2 CONTEXT D'ÚS

A nivell tècnic és imprescindible disposar d'un dispositiu smarthpone amb connexió a internet mòbil activa, sistema operatiu Android i GPS.

No es requereix un coneixement tecnològic més enllà dels mínims per utilitzar un dispositiu mòbil d'aquest tipus.

Atenent a això, el context d'ús de l'aplicació habitual és aquell usuari, que en qualsevol lloc i moment, amb el seu dispositiu mòbil vulgui informar-se de les condicions meteorològiques del seu municipi i/o de la comarca.

#### <span id="page-12-2"></span>8.3 ANÀLISIS DE LES TASQUES

A continuació es detallaran les tasques principals que els usuaris podran realitzar:

#### **Prediccions**

L'usuari podrà accedir al menú de prediccions de curt i mig termini de la comarca.

#### **Visualització detallada de les prediccions.**

Pitjant la predicció de curt termini es presentarà una altra pantalla amb la predicció detallada de la comarca.

#### **Dades**

L'usuari podrà accedir al menú de dades on podrà accedir a dades de les estacions meteorològiques, radar, imatges de satèl·lit i mapes de llamps.

#### **Visualització detallada de les dades de les estacions meteorològiques.**

Pitjant les dades de les estacions meteorològiques es podrà accedir a unes altres pantalles que mostraran les dades de les estacions en temps real.

#### **Avisos/Alertes**

L'usuari podrà accedir a les alertes i avisos actius. Quan es generi una alerta, el sistema mostrarà un icona a la pantalla principal que avisarà a l'usuari de que hi ha un avis vigent. L'usuari podrà accedir al detall del avís/alerta.

#### **Localització geogràfica.**

Es presentarà la ubicació de l'usuari. Es basarà amb la localització via Internet o amb GPS.

#### **Activació GPS**

Cada vegada que s'accedeix a l'aplicació comprova si el GPS està activat, en cas de que es trobi desconnectat pregunta si es vol activar.

## <span id="page-13-0"></span>8.4 CASOS D'ÚS

El següent diagrama mostrarà el cas

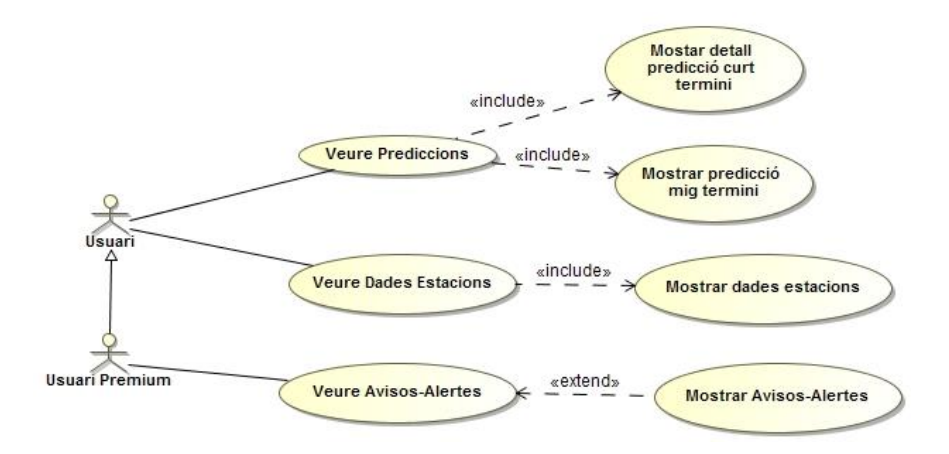

**Figura 2: Diagrama de casos d'ús**

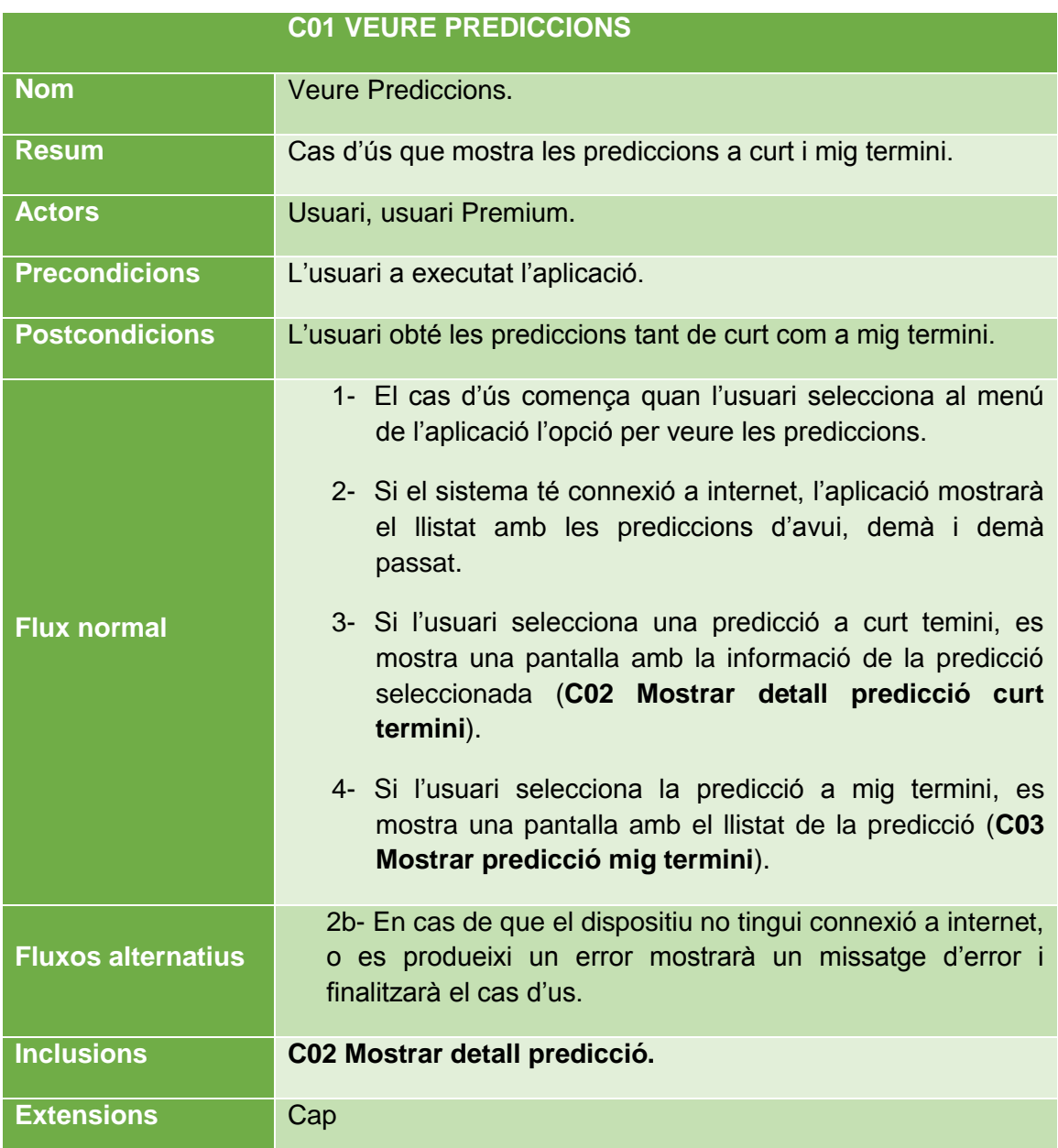

A continuació es detallarà cadascun dels casos d'ús de forma detallada:

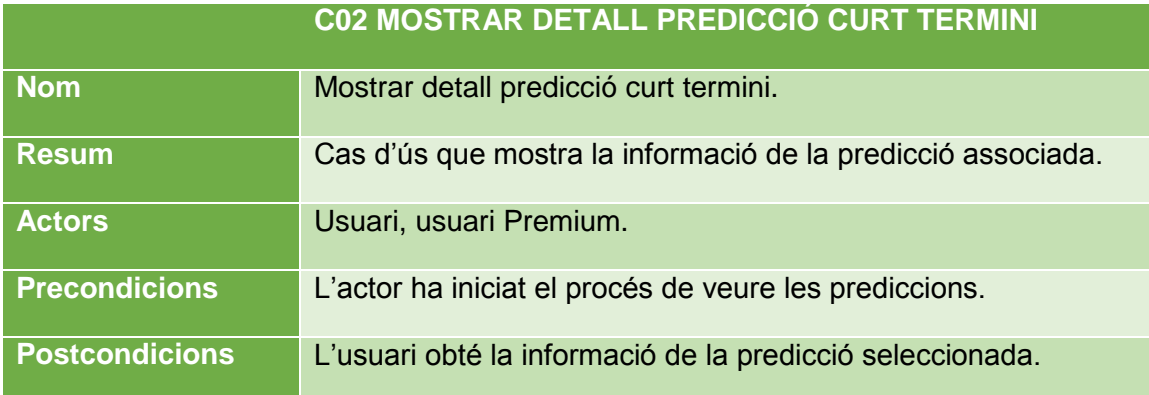

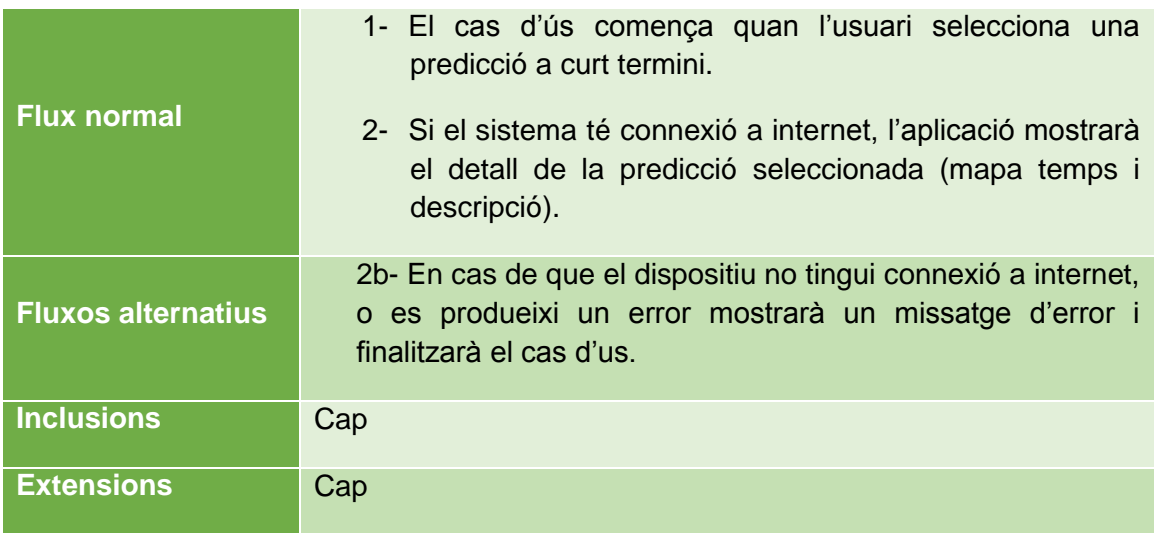

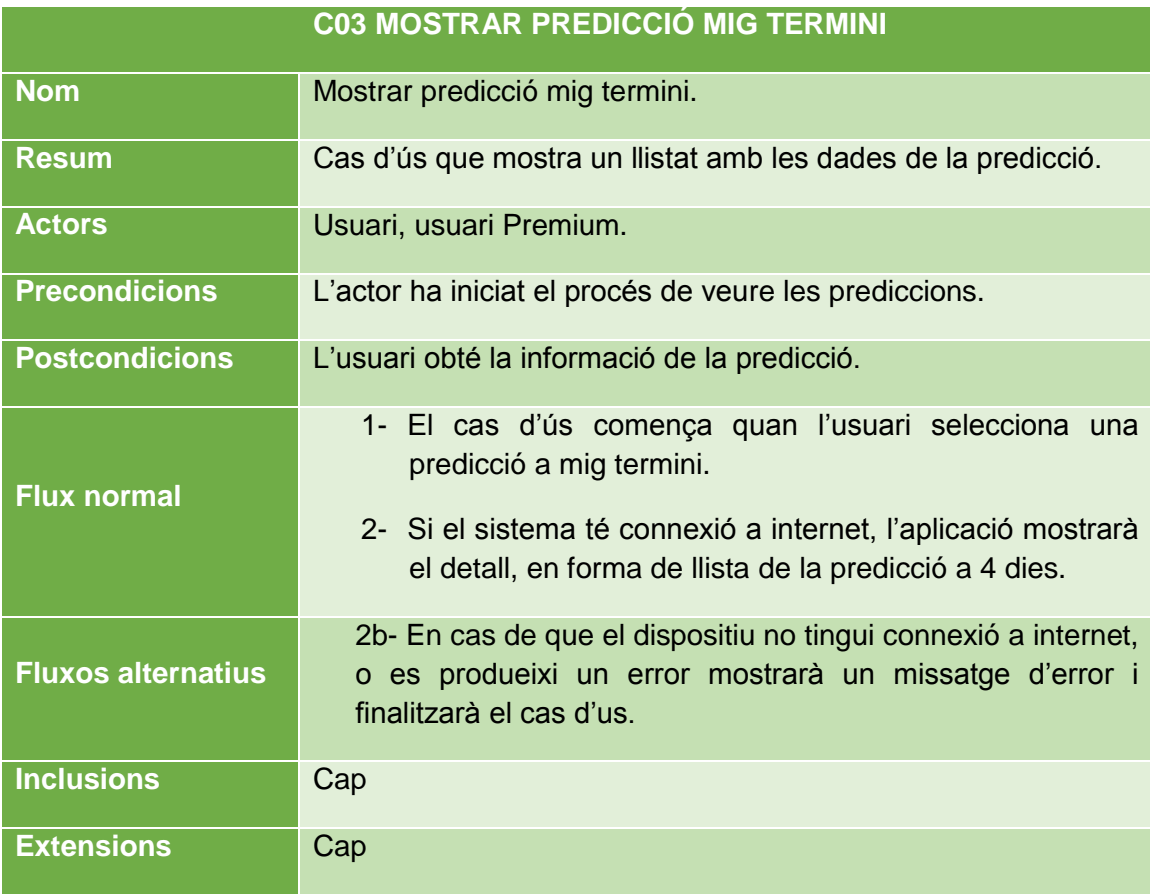

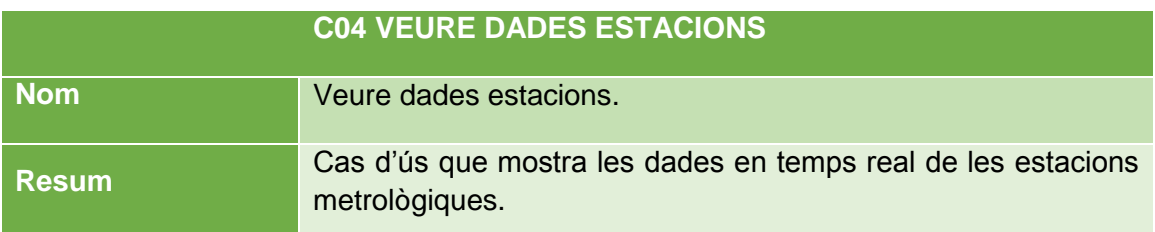

×.

# TFC Desenvolupament d'aplicacions mòbils per Android

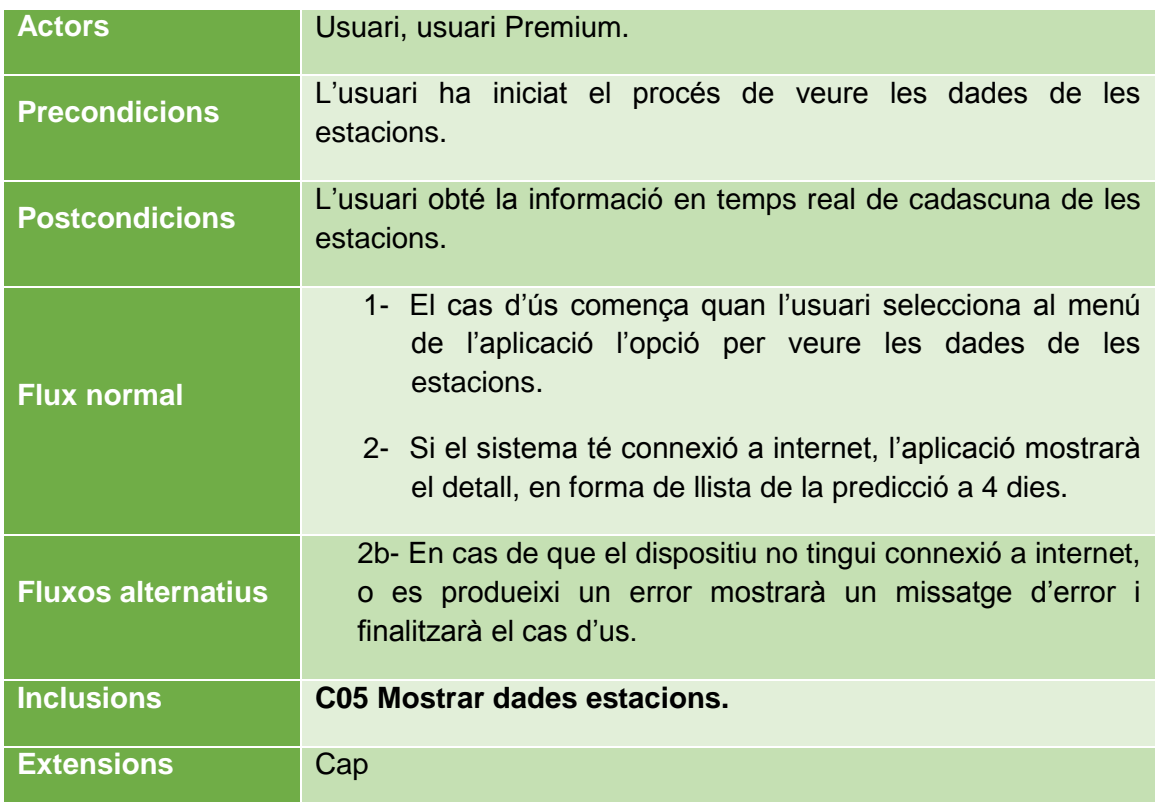

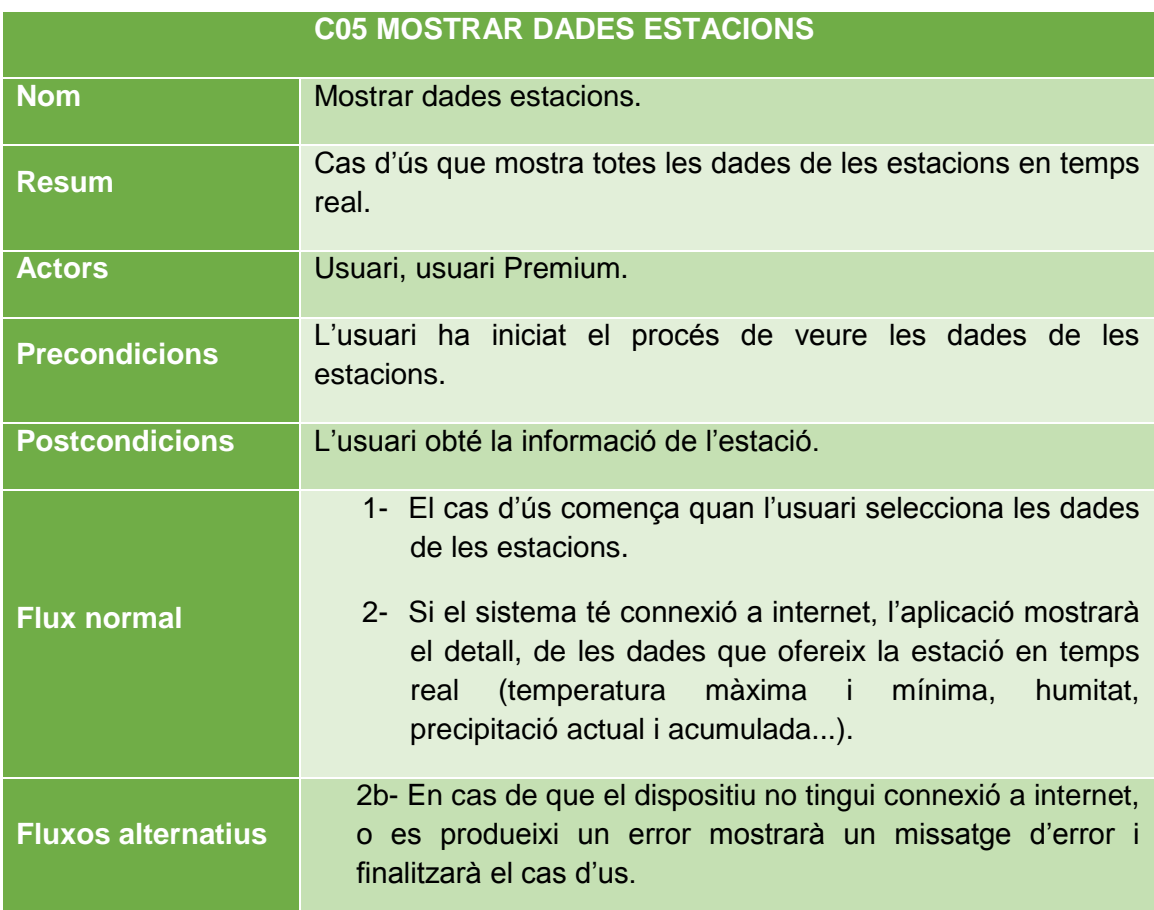

TFC Desenvolupament d'aplicacions mòbils per Android

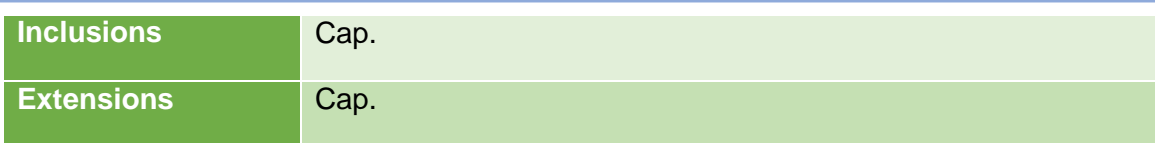

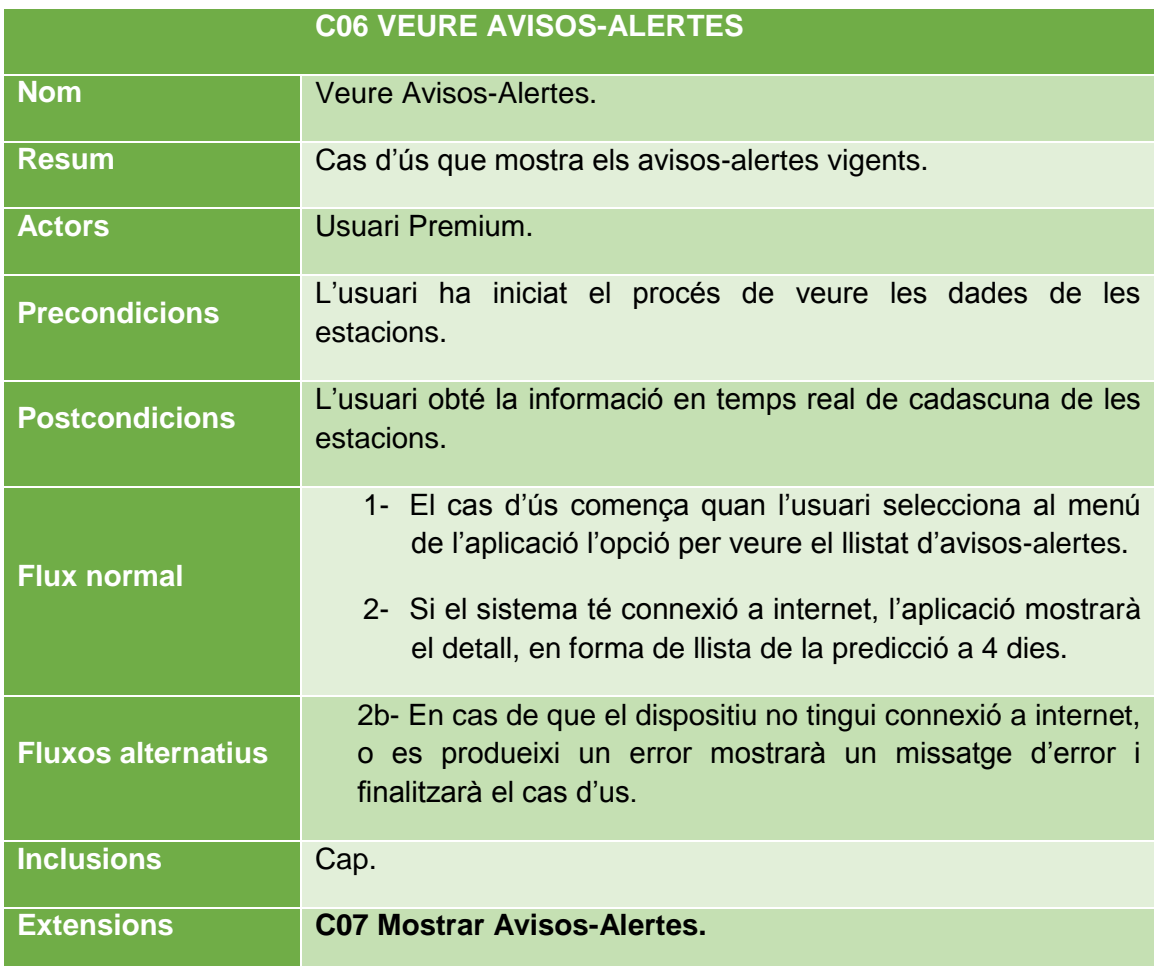

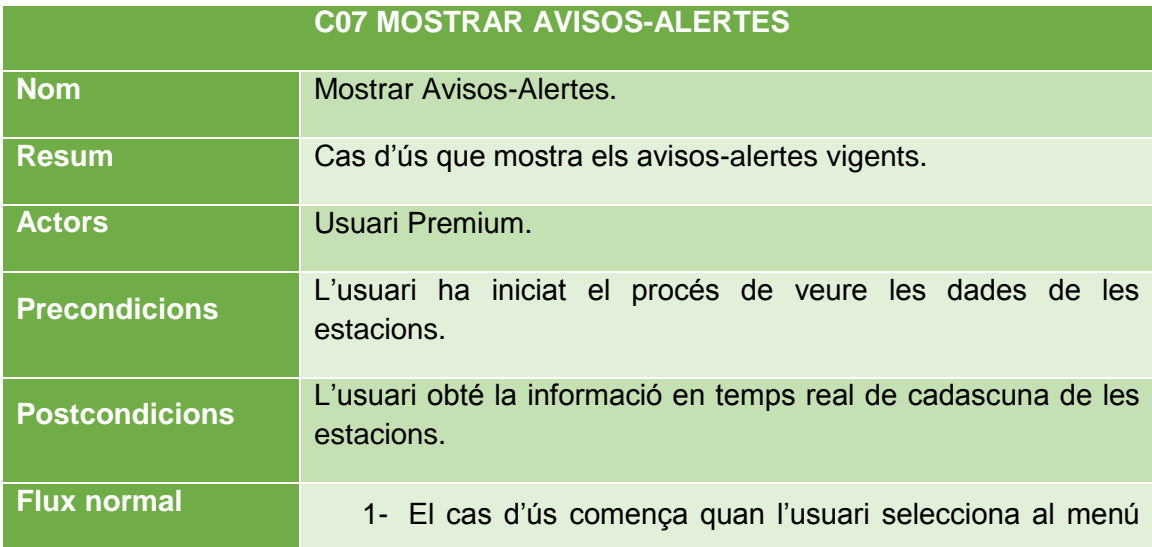

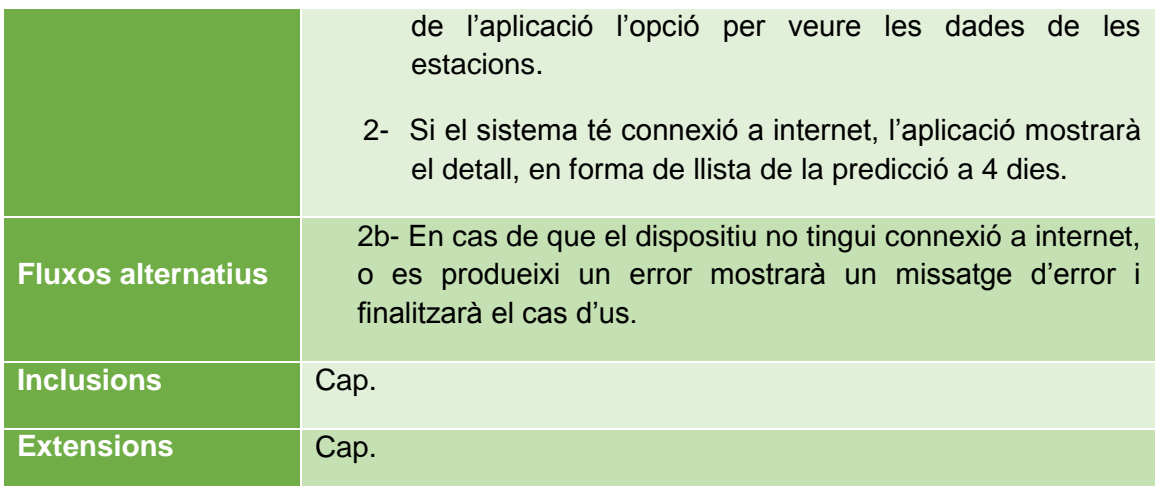

# <span id="page-18-0"></span>**9 ANÀLISIS I ESPECIFICACIONS**

## <span id="page-18-1"></span>9.1 ARQUITECTURA DE L'APLICACIÓ

L'aplicació consta de dues parts diferenciades: el client que l'executa al dispositiu Android i la part servidora, que es on s'allotgen les dades de l'aplicació.

#### <span id="page-18-2"></span>9.1.1 ARQUITECTURA PART CLIENT

L'arquitectura de la part client està formada únicament per la plataforma mòbil Android. La funcionalitat d'aquesta és la de comunicar-se amb la part servidora, mitjançant la interfície de comunicació API, desenvolupada en PHP.

# <span id="page-18-3"></span>9.1.2 ARQUITECTURA PART SERVIDOR

La part servidora està compresa per el servidor web on es troben les dades que necessita l'aplicació per funcionar. El seu funcionament comença quan un client es connecta a l'aplicació i selecciona qualsevol funcionalitat. Aquesta es connecta a través de l'API que interactua amb el sistema gestor de base de dades per processar les peticions arribades i enviar les respostes necessàries.

TFC Desenvolupament d'aplicacions mòbils per Android

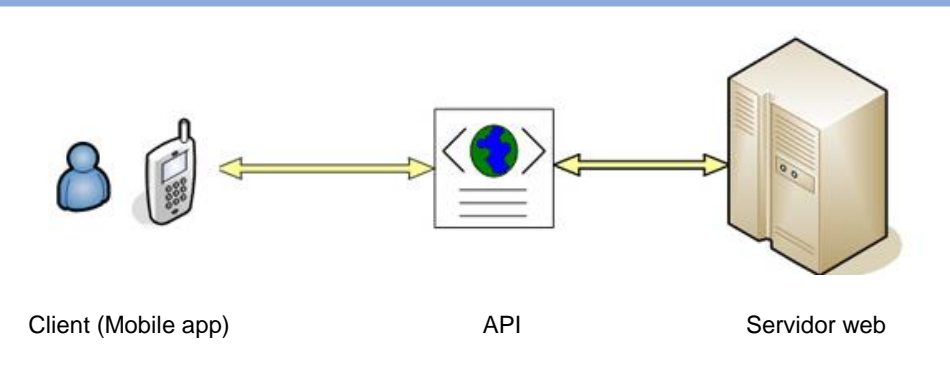

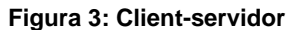

#### <span id="page-19-0"></span>9.1.3 ARQUITECTURA ANDROID

Android és una plataforma per a dispositius mòbils que conté software on s'inclou el sistema operatiu, middleware i aplicacions bàsiques per l'usuari.

Android està format per diverses capes que faciliten el desenvolupament de noves aplicacions. A més, permet accedir a les capes més baixes mitjançant l'ús de llibreries per que d'aquesta manera es pugui programar a baix nivell les funcionalitats necessàries per a que una aplicació faci ús dels components de hardware dels telèfons.

Cadascuna de les capes utilitza element de la capa inferior per a realitzar funcions. Per aquest motiu es coneix amb el nom de *pila*. A continuació es mostra un diagrama de l'arquitectura d'Android:

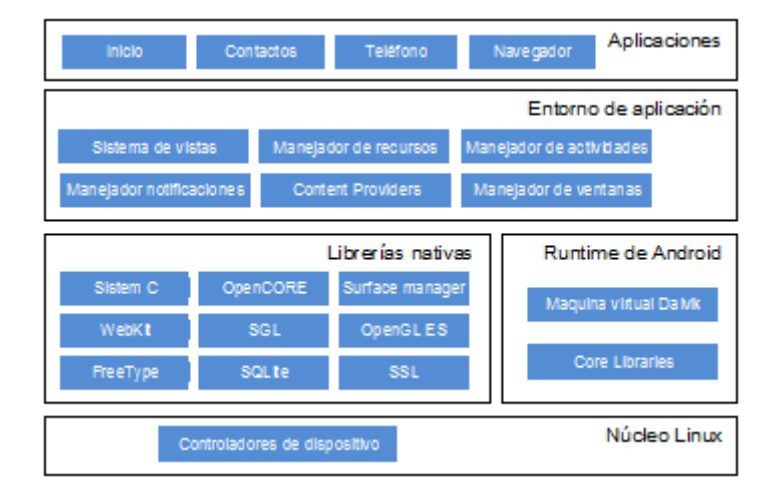

**Figura 4: Arquitectura d'Android**

**Nucli Linux**. Android utilitza el nucli de Linux 2.6 com una capa d'abstracció per al hardware disponible en els dispositius mòbils. Conté els diversos divers necessaris per

a que qualsevol component hardware pugui utilitzar-se mitjançant les crides corresponents.

**Temps d'excució d'Android**. Situant-se al mateix nivell que les llibreries d'Android, es situa a l'entorn d'execució. Format per les *Core Libraries* (llibreries amb classes Java) i la màquina virtual *Dalvik*.

**Llibreries**. Llibreries en C/C++ que proporcionen la major part de les capacitats més característiques. (Lliberia libc, SSL, SGL...).

**Framework d'aplicacions**. Es tracta d'eines de desenvolupament de qualsevol aplicació. Entre les APIs més importats es troben *Activity Manager, Window Manager, Location Manager*, etc.

**Aplicacions**. Es componen tant de les aplicacions ja incloses per defecte a Android com a aquelles que l'usuari incorpori, que utilitzaran serveis, les API i les llibreries de les anteriors capes.

## <span id="page-20-0"></span>9.1.4 ARQUITECTURA DE LA PLATAFORMA WEB

La plataforma web, que està operativa 24x7, està formada per un servidor web Linux que té instal·lat :

- Un servidor web Apache, que permet al servidor allotjar webs de manera dinàmica.
- L'entorn PHP compost per conjunt de programes que ens permet fer sol•licituds d'scripts amb php des del servidor web.
- I un sistema gestor de base de dades Mysql amb el que els scripts en php interactuaran i que conté la base de dades de l'entorn web.

L'arquitectura lògica permet descriure l'estructura interna de la plataforma mitjançant l'ús de patrons de disseny mitjançant patrons arquitectònics comuns. Donada la flexibilitat i la facilitat a la creació d'aplicacions web, la plataforma web està desenvolupada en Drupal.

Drupal està estructurat en una arquitectura per capes, organitzades de la següent manera:

## TFC Desenvolupament d'aplicacions mòbils per Android

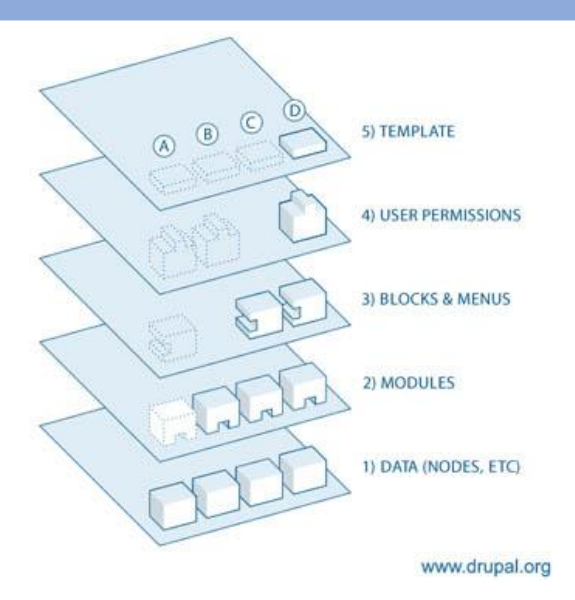

**Figura 4: Arquitectura de Drupal**

Podem identificar les capes de la següent manera:

- 1. Les dades, inclouen la capa d'abstracció de la base de dades, així com alguns mòduls contribuïts com Views.
- 2. La lògica, basada principalment en el codi dels mòduls.
- 3. Estructura i organització del contingut, mitjançant els blocs i mòduls.
- 4. Control d'usuaris i permisos, per tal de tenir una seguretat i un control dels usuaris per assegurar la integritat de la informació emmagatzemada.
- 5. Presentació, representades pels temes que estan format per plantilles.

#### <span id="page-21-0"></span>9.1.5 ARQUITECTURA DE SINCRONITZACIÓ DE LA INFORMACIÓ

Per tal de millor la tecnologia SOAP i XML com a tecnologia a utilitzar per a la comunicació entre els dispositius mòbils i la plataforma web es realitzarà mitjançant els serveis REST. (Representational State Tranfer), amb missatges en JSON (JavaScript Object Notation). D'aquesta manera utilitzarem una tecnologia molt més eficient, amb un menor tamany dels missatges i molt més simple.

REST facilita la utilització de mètodes HTTP explícitament de manera que resulti consistent, creant una associació un-a-un entre les operacions de crear, llegir, actualitzar i esborrar i els mètodes HTTP (GET, PUT, POST i DELETE). Així doncs, utilitzarem només aquestes operacions:

- GET per obtenir un recurs.
- PUT per actualitzar un recurs.

## <span id="page-22-0"></span>9.1.6 ARQUITECTURA DE BASE DE DADES

La base de dades que utilitza el projecte forma part de la base de dades de la pàgina web del servei de Meteomar. Les taules de la base de dades que només afecten al projecte ha d'extreure la informació relativa a les prediccions, les alertes i avisos i actualitzar la informació dels usuaris Premium.

| v o u871411839_etepy.drup_previsio | o u871411839_etepy.drup_alertes_avisos_tipus  | v & u871411839_etepy.drup_alertes_avisos  |
|------------------------------------|-----------------------------------------------|-------------------------------------------|
| $\mathbf{a}$ id : int(11)          | $\mathbf{a}$ id : int(11)                     | $a$ id : int(11)                          |
| <sub>□</sub> titol_ca : text       | tipus : text                                  | titol : text                              |
| <sub></sub> titol_es : text        |                                               | $\#$ tipus : int(11)                      |
| a descripcio ca : text             |                                               | m descripcio : text                       |
| a descripcio es : text             |                                               | n datainici : datetime                    |
| $\#$ simbol : int(11)              |                                               | $\Box$ datafi : datetime                  |
| n data : date                      |                                               |                                           |
| $#$ tmax : int(11)                 | v c u871411839_etepy.drup_peticiodades        |                                           |
| $#$ tmin : int(11)                 | $\mathbf{g}$ id : int(11)                     | v & u871411839_etepy.drup_usuaris_premium |
| a dvent : text                     | nom : text                                    | $\alpha$ telefon : int(11)                |
| $#$ fvent : int(11)                | @ cognoms : text                              | <sub>□</sub> nom : text                   |
| $#$ mar : int(11)                  | adreca: text                                  | municipi : text                           |
| $#$ mar_1 : int(11)                | a correu : text                               | m correu : text                           |
| $#$ mar $_2$ : int(11)             | m NIF : text                                  | m code : text                             |
| $\#$ mar_3 : int(11)               | $\#$ telefon : int(11)                        | deviceid: text                            |
| $\#$ vent 1 : int(11)              | n comentari : text                            |                                           |
| $*$ vent $2:int(11)$               | $\blacksquare$ data : datetime                |                                           |
| $\#$ vent $3:$ int(11)             |                                               | o u871411839_etepy.drup_previsio_zones    |
| <sub>□</sub> forca_1 : text        |                                               | M                                         |
| <sub>□</sub> forca_2 : text        |                                               | $\mathbf{a}$ id : int(11)                 |
| <sub>□</sub> forca_3 : text        | u871411839 etepy drup avisos especials<br>lv. | <u>n</u> data : date                      |
| $# S1_1 : int(11)$                 | $\alpha$ zona : int(11)                       | $\#$ zona : int(11)                       |
| # S1 2 : int(11)                   | $\epsilon$ estacio: int(11)                   | $\#$ simbol : int(11)                     |
| $# S1_3: int(11)$                  | $a$ data : date                               | $#$ tmax : int(11)                        |
| $\#$ s1_4 : int(11)                | $a$ hora : time                               | $\pm$ tmin : int(11)                      |
| $# S1_5: int(11)$                  | missatge : text                               | a dvent : text                            |
| $# S1_6: int(11)$                  | u intensitat : float                          | text : text                               |
| $\#$ s1_7 : int(11)                | $\#$ avis : int(11)                           |                                           |
| # S1 8 : int(11)                   | hora_comptador: time                          |                                           |
| $# S1_9: int(11)$                  | n hora_fin : datetime                         |                                           |
| $\#$ s1_0 : int(11)                |                                               |                                           |

**Figura 5: Disseny de la base de dades**

# **Predicció meteorològica.**

Per tal d'extreure totes les dades relacionades amb les prediccions meteorològiques, ja siguin a curt o a mig termini, s'accedirà a la taula '*drup\_previsio*' que conté els següents camps:

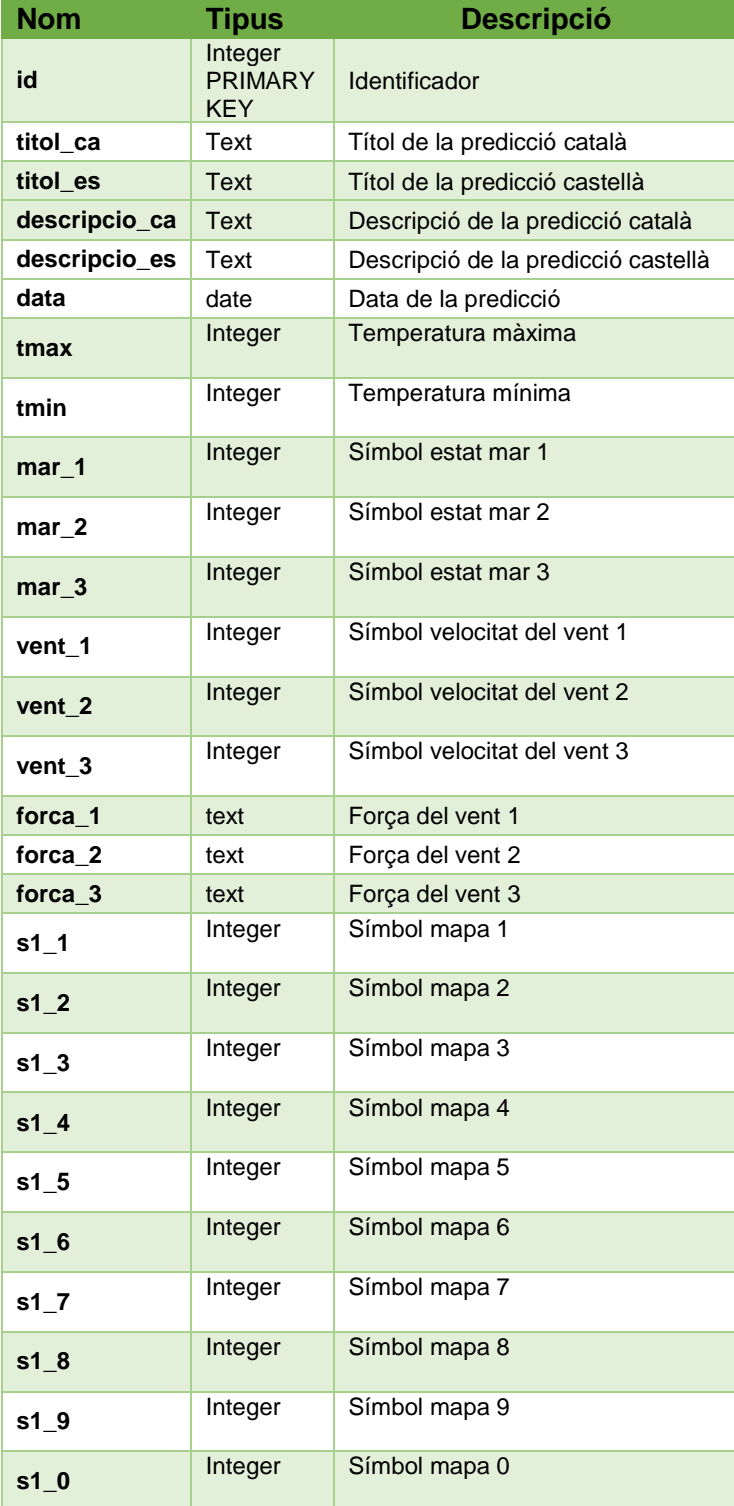

#### **Previsió per zones**

Per tal de emmagatzemar la predicció per zones es consultarà la taula '*drup\_previsio\_zones* que conté els següents camps:

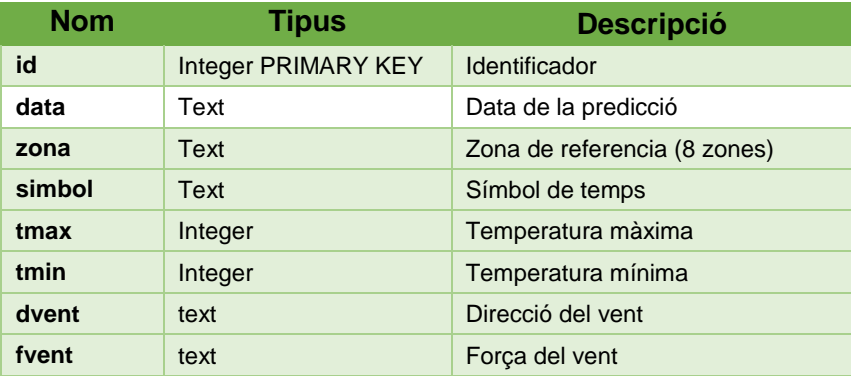

#### **Usuaris Premium**

A la finalitat de saber si l'usuari que entra a l'aplicació és Premium o no, es consultarà la taula '*drup\_premium'* que conté els següents camps:

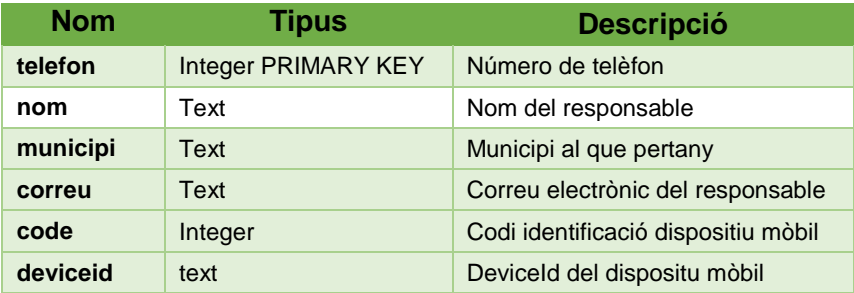

#### **Alertes i avisos**

En aquest cas és imprescindible saber els avisos/alertes que estan actius, per tant es consultarà les taules '*drup\_alertes\_avisos'* i *'drup\_alertes\_avisos\_tipus'* que contenen els següents camps:

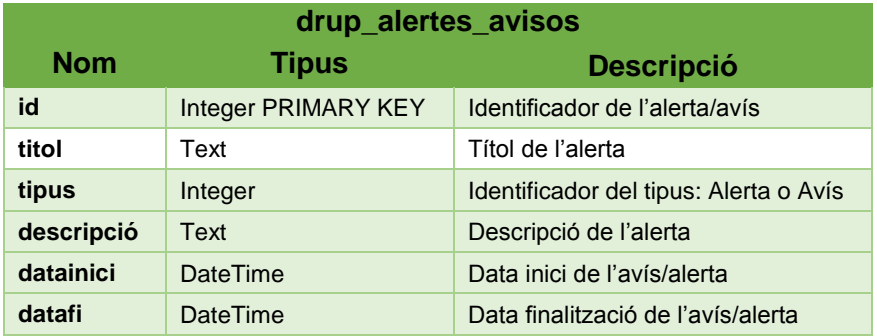

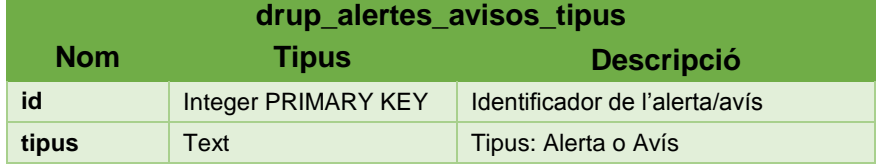

## <span id="page-25-0"></span>9.1.7 ALTRES DADES

Les estacions meteorològiques utilitzen un programa anomenat Weatherlink que permet d'obtenir les dades que generen les estacions. El programa emmagatzema aquestes dades en un fitxer txt que envia al servidor mitjançant el servei ftp, al servidor web on està allotjada la pagina web. L'actualització d'aquest fitxer es fa cada minut.

D'aquesta manera, i per obtenir les dades de les estacions meteorològiques, s'haurà de consultar aquest fitxer txt que té la següent estructura:

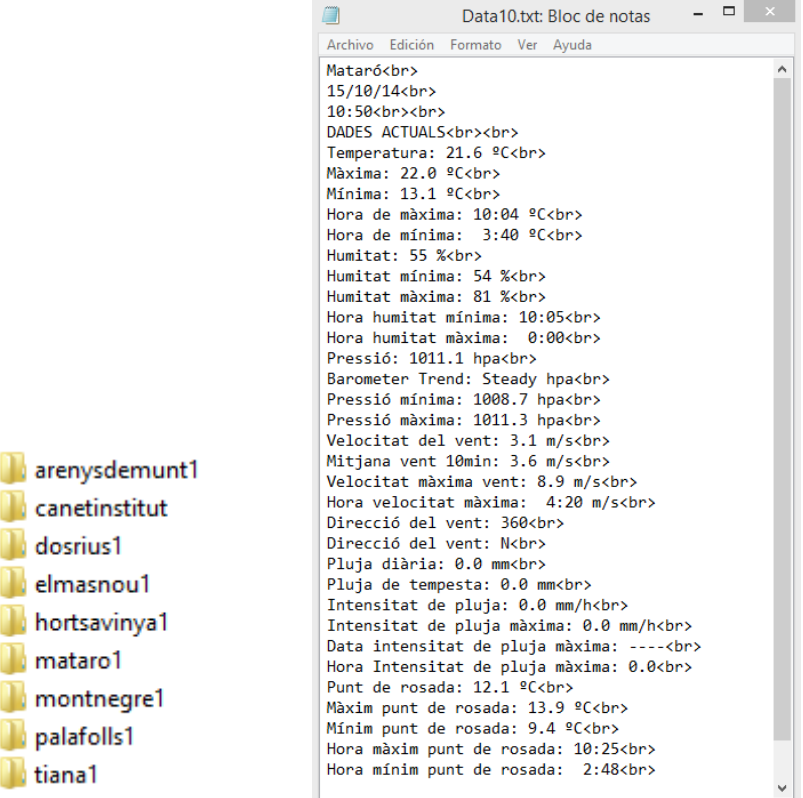

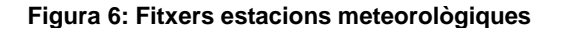

# <span id="page-26-0"></span>9.2 DESCRIPCIÓ DE LES TECNOLOGIES A UTILITZAR

L'aplicació està formada per diferents tecnologies que es detallaran a continuació:

#### **Dispositius mòbils**

El desenvolupament de l'aplicatiu comença per la implementació mitjançant el SDK d'Android, tot i que el llenguatge de desenvolupament serà amb JAVA. La correcta implementació permetrà accedir a la posició de l'usuari per tenir les dades meteorològiques en temps real, visualitzar totes les dades de prediccions com de les estacions meteorologuiques i demés funcionalitats de l'aplicació.

#### **Servidor web**

El servidor web, que conté totes les dades meteorològiques, és un servidor que requereix Windows amb el IIS, el mòdul de PHP i el sistema gestor de base de dades MySQL correctament instal·lats i totalment operatius.

## **Comunicacions**

Els dispositius mòbils hauran de tenir accés a internet, ja sigui mitjançant 3G, 4G o Wifi.

#### <span id="page-26-1"></span>9.3 ESCENARIS D'ÚS

A continuació es detallen una sèrie de possibles escenaris d'ús de l'aplicació.

#### **Escenari 1**

Perfil d'usuari: usuari.

Context: matí de diumenge, a casa. Viu al Masnou.

Objectiu: fer una mica d'esport.

Tasca: consultar la predicció meteorològica d'avui al Manou.

Necessitats: saber si pot sortir a fer una ruta amb bicicleta.

Funcionalitats necessàries: smartphone amb Android, GPS i connexió a internet.

Desenvolupament de les tasques: consultar la predicció per avui.

#### **Escenari 2**

Perfil d'usuari: usuari.

Context: tarda de dilluns, a la caserna de la policia local d'Arenys de Munt.

Objectiu: saber que les properes pluges de la tarda/nit no s'emportin els cotxes que es troben a la riera d'Arenys de Munt.

Tasca: Consultar alerta o avís meteorològic actiu.

Necessitats: Saber si hi ha una alerta activa per a la comarca, concretament a Arenys de Munt.

Funcionalitats necessàries: smartphone amb Android i connexió a internet.

Desenvolupament de les tasques: Consultar llistat d'alertes/avisos actius.

#### **Escenari 3**

Perfil d'usuari: usuari premium.

Context: matí de diumenge, a casa. Viu a Canet de Mar.

Objectiu: comparar dades meteorològiques de les seves estacions amb les estacions de l'aplicació.

Tasca: consultar les dades de l'estació de Canet de Mar.

Necessitats: comprovar que coincideixen les dades oficials amb les dades de la seva estació meteorològica.

Funcionalitats necessàries: smartphone amb Android i connexió a internet.

Desenvolupament de les tasques: consultar les dades meteorològiques de l'estació de Canet de Mar.

# <span id="page-28-0"></span>9.4 FLUXE D'ITERACIÓ

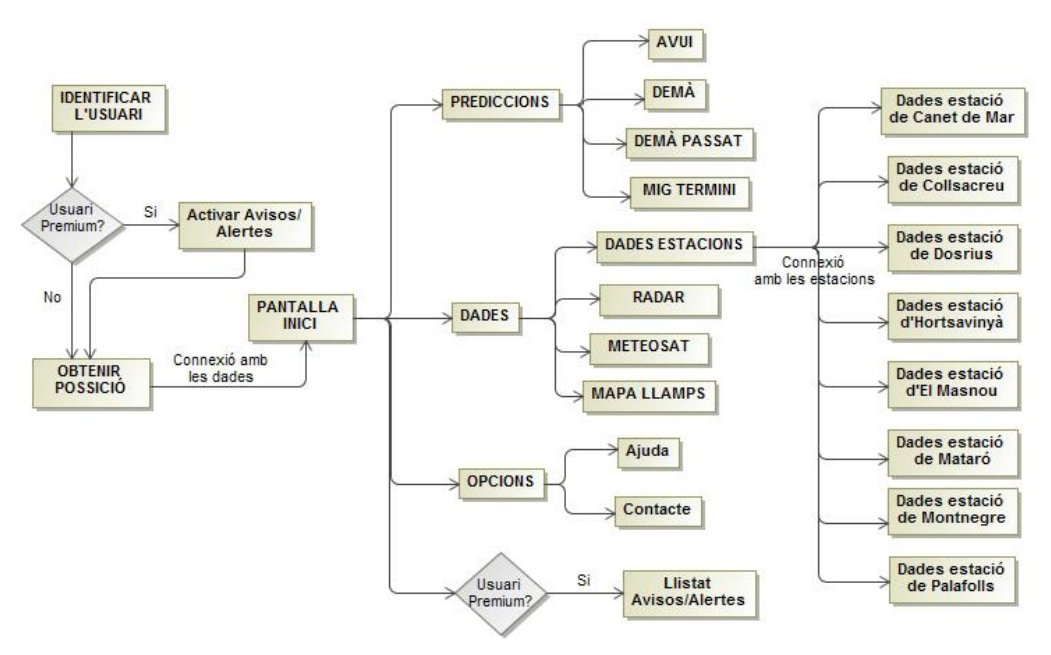

**Figura 7: Fluxe d'iteració**

# <span id="page-28-1"></span>**10 DISSENY DE L'APLICACIÓ**

A continuació es presentaran els prototips d'algunes de les pantalles de la interfície d'usuari que es va dissenyar inicialment. L'objectiu d'aquest prototip es donar una aproximació de l'aspecte final de l'aplicació ja que a l'hora del desenvolupament les pantalles seran modificades.

Per a realitzar el prototipus s'utilitza l'eina gratuïta Pencil.

# <span id="page-29-0"></span>10.1 PANTALLA D'INICI

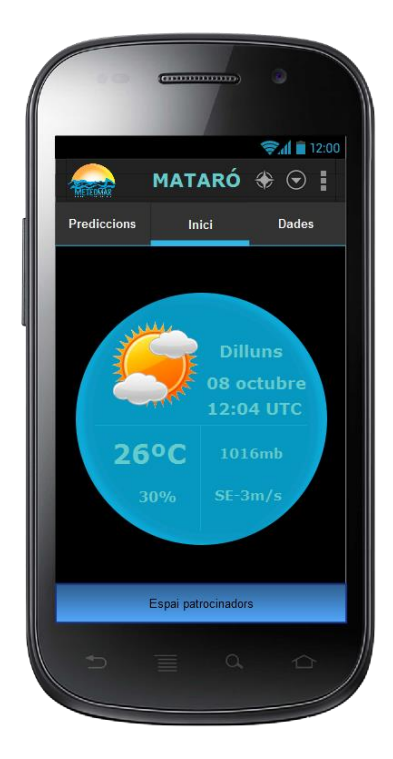

A la pantalla d'inici apareixerà les dades en temps reals (símbol, temperatura, humitat i velocitat i direcció del vent) del municipi de l'usuari que consulta l'aplicació.

Es tindrà accés a la resta de funcionalitats de l'aplicació.

Es reserva un espai per als patrocinadors.

#### <span id="page-29-1"></span>10.2 PANTALLA MENÚ

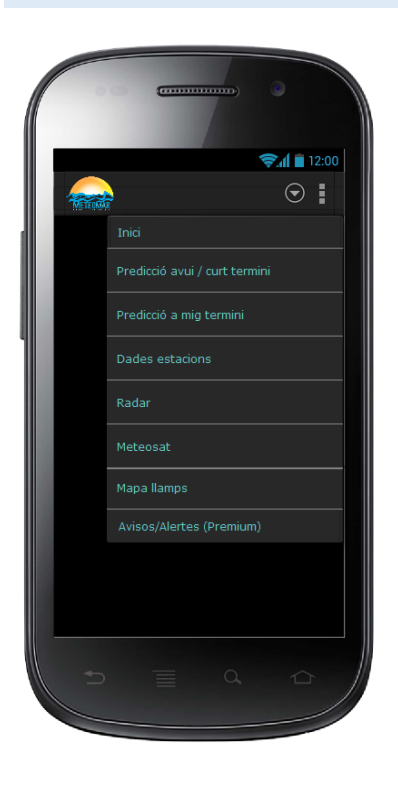

A través del menú es podrà accedir a totes les funcionalitats que té l'aplicació.

La funcionalitat d'Avisos/alertes només tindran accés els usuaris Premium.

# <span id="page-30-0"></span>10.3 PANTALLA PREDICCIONS

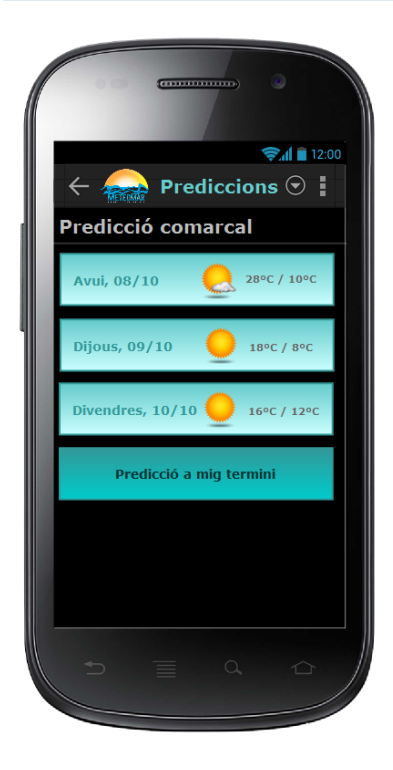

A la pantalla de prediccions apareixerà, de manera resumida, les prediccions comarcals a curt termini (avui, demà i demà passat), a més de la predicció a mig termini (propers 4 dies).

Es podrà accedir al detall de cadascuna de les pre

diccions seleccionar-les.

#### <span id="page-30-1"></span>10.4 PANTALLA DETALL PREDICCIONS CURT TERMINI

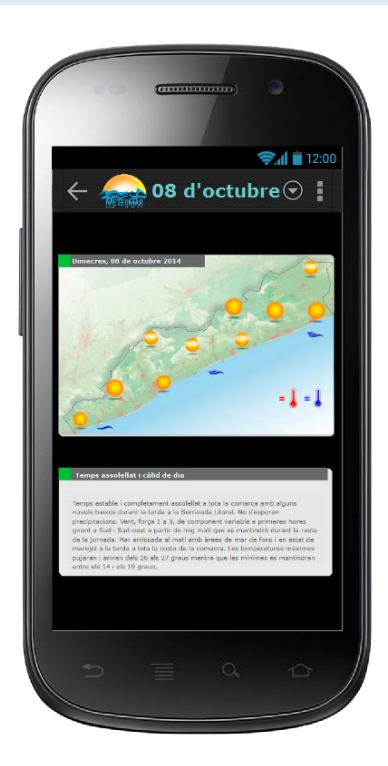

A la pantalla de prediccions de la comarca a curt termini es veurà al detall la predicció del dia seleccionat.

## <span id="page-31-0"></span>10.5 PANTALLA DETALL PREDICCIÓ A MIG TERMINI

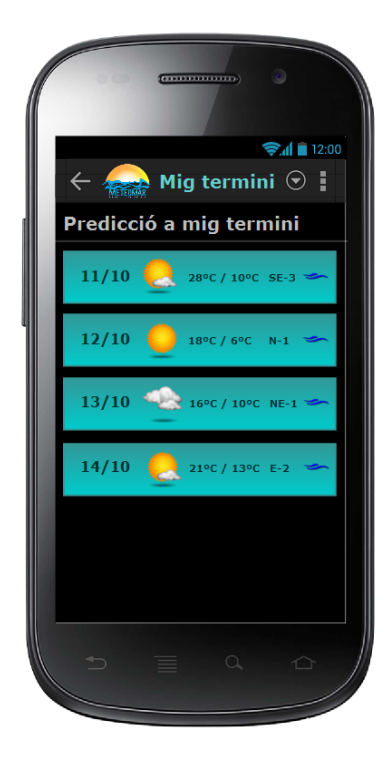

A la pantalla de prediccions de la comarca a mig termini apareixerà, en forma de llista, la predicció dels propers 4 dies amb el símbols, temperatura màxima i mínima, direcció i velocitat del vent i estat de la mar.

## <span id="page-31-1"></span>10.6 PANTALLA DADES

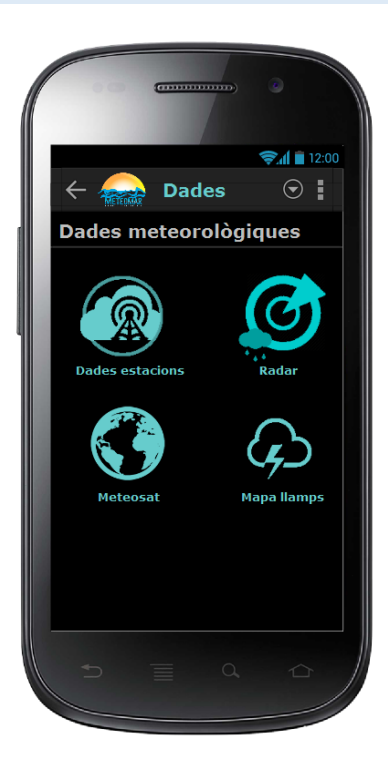

Mitjançant la pantalla de dades es tindrà accés a les dades de les estacions, al radar, al satèl·lit Meteosat i al mapa de llamps.

# <span id="page-32-0"></span>10.7 PANTALLA DADES ESTACIONS

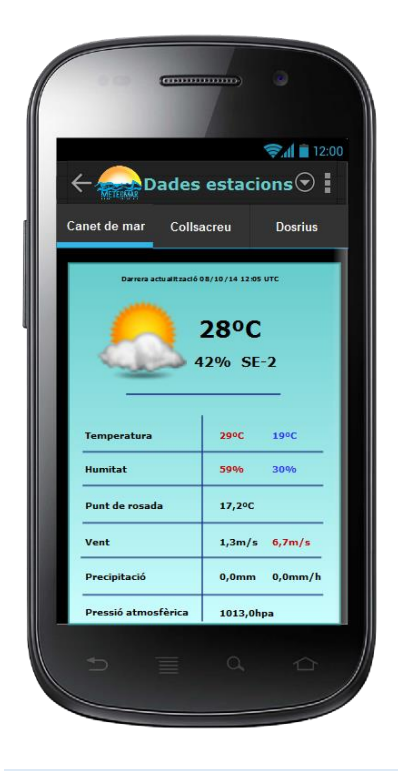

La pantalla de dades de les estacions mostrarà al detall tota la informació en temps real que ofereix cadascuna de les 9 estacions operatives del Consell Comarcal al maresme.

## <span id="page-32-1"></span>10.8 PANTALLA RADAR

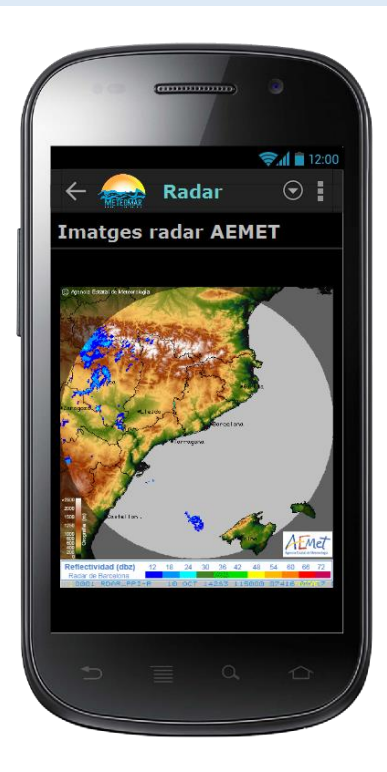

La pantalla de radar mostrarà una imatge en temps real del radar de l'AEMET.

# <span id="page-33-0"></span>10.9 PANTALLA MAPA DE LLAMPS

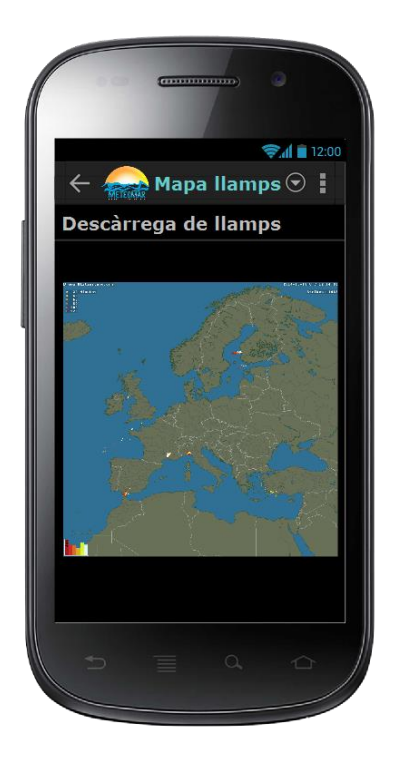

La pantalla de mapa de llamps mostrarà les descàrregues de llamps en temps real del Maresme.

# <span id="page-33-1"></span>10.10 PANTALLA METEOSAT

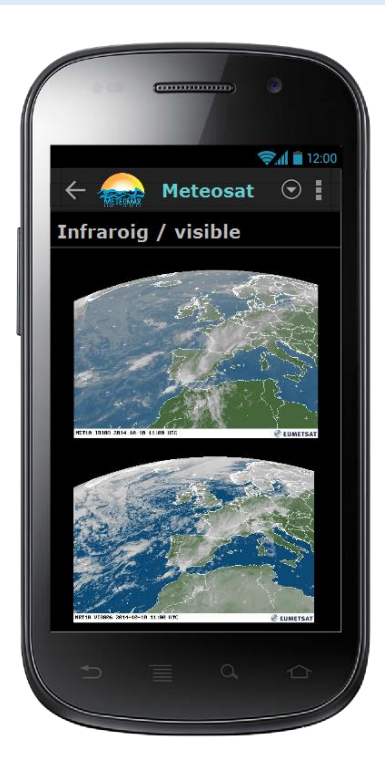

La pantalla de meteosat mostrarà les imatges d'infraroig i visible en temps real.

# <span id="page-34-0"></span>10.11 PANTALLA D'AVISOS/ALERTES

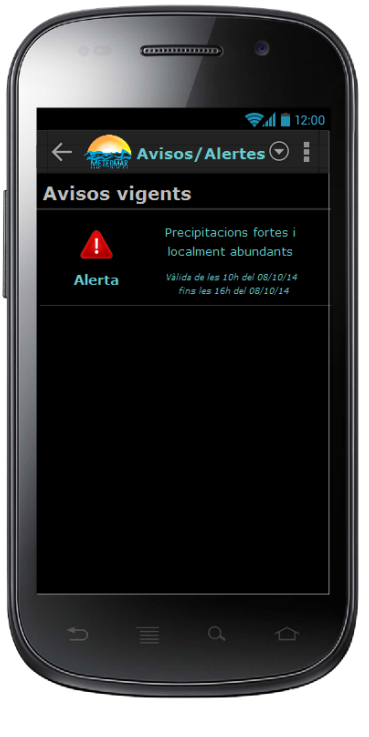

La pantalla d'avisos mostra un llistat dels avisos i/o alertes que en aquell moment estan vigents.

Aquesta funcionalitat estarà només accessible per als usuaris Premium.

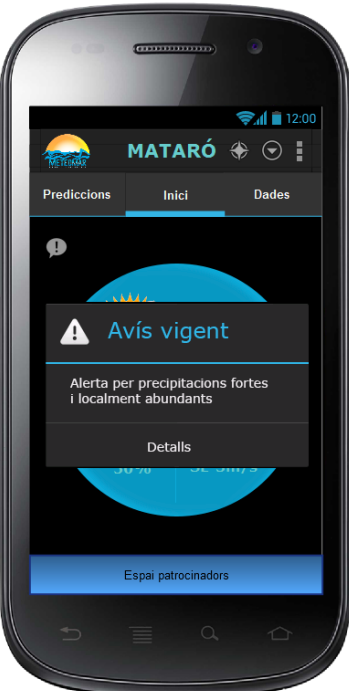

Quan es creí un avís/alerta l'usuari serà alertat amb un avís al seu dispositiu mòbil que veurà de manera externa a l'aplicació.

Quan l'usuari accedeixi a l'aplicació, apareixerà un missatge informant que existeix un avís vigent.

Aquests missatge només estarà disponible per als usuaris Premium.

#### <span id="page-35-0"></span>**11. IMPLEMENTACIÓ**

A continuació es detallen totes les decisions que s'han pres per tal de dur a terme el projecte en el termini previst i, que han aconsellat descartat, algunes de les funcionalitats inicials o be resoldre-les de manera diferent.

## <span id="page-35-1"></span>11.1 ABANS D'IMPLEMENTAR

Durant la fase d'implementació s'han intentat respectar certs criteris per preservar tant el bon funcionament del sistema (garantint l'agilitat i coherència en les dades) com la utilització coherent dels recursos del dispositiu mòbil. A continuació es detallen els més significatius:

#### <span id="page-35-2"></span>11.1.1 MINIMITZAR EL CONSUM DE BATERÍA

Tot i que es inevitable la sincronització Client-Servidor donat que es necessiten dur a terme operacions contra la part servidora, s'ha intentat minimitzar el seu ús essent el propi usuari que recarregui les dades en el moment que ho necessiti i no de forma automàtica.

D'altra banda, amb la geolocalització s'ha aconseguit que, tot i que activar el GPS del dispositiu mòbil es necessari i consumeix bateria, es connecti i desconnecti tan bon punt es troba la referencia geogràfica, i no es deixa connectat de manera permanent.

# <span id="page-35-3"></span>11.1.2 APLICACIÓ MULTI-IDIOMA

L'aplicació està preparada per a treballar amb múltiples idiomes. S'han mantingut els textos de l'aplicació seguint la filosofia de desenvolupament de llenguatge Android, de manera que en un futur es pugui traduir a d'altres idiomes (anglès, rus...).

Actualment l'aplicació està disponible en català i castellà.

## <span id="page-36-0"></span>11.1.3 CODI FONT COMENTAT

El codi font ha estat comentat de manera exhaustiva per a facilitar el posterior manteniment i la implementació de futures versions. De la mateixa manera s'ha fer amb els mòduls implementats de l'aplicació web.

#### <span id="page-36-1"></span>11.1.4 PANTALLES ADAPTADES

Totes les pantalles estan adaptades per ser suportades per qualsevol dispositiu. Disposen d'scroll vertical i horitzontal per mostrar tot el contingut.

#### <span id="page-36-2"></span>11.1.5 USUARIS PREMIUM

Per decisió del servei de meteorologia, s'ha descartat fer el registre de forma automàtica a través de l'aplicació. I s'ha optat per que el tècnic responsable del servei sigui qui faci el manteniment mitjançant la plataforma web. L'aplicació només s'encarregarà de comprovar i validar que l'usuari que hi accedeix, ha estat prèviament registrat. En cas contrari, no es tindrà accés.

#### <span id="page-36-3"></span>11.2 IMPLEMENTACIÓ DE LA BASE DE DADES

La implementació de la base de dades s'ha realitzat mitjançant els mateixos mòduls creats per a la plataforma web. El propi PhpMyAdmin, ha creat les taules en llenguatge *ut8\_spanish\_ci* per tal de estalviar problemes amb els caràcters especials.

## <span id="page-36-4"></span>11.3 IMPLEMENTACIÓ DE LA PLATAFORMA WEB

A continuació es detallaran les decisions preses a l'hora d'implementar els mòduls de la plataforma web.

# <span id="page-37-0"></span>11.3.1 ORGANITZACIÓ DELS MÒDULS IMPLEMENTATS

El projecte del desenvolupament dels mòduls de la plataforma web estan distribuïts de la següent manera:

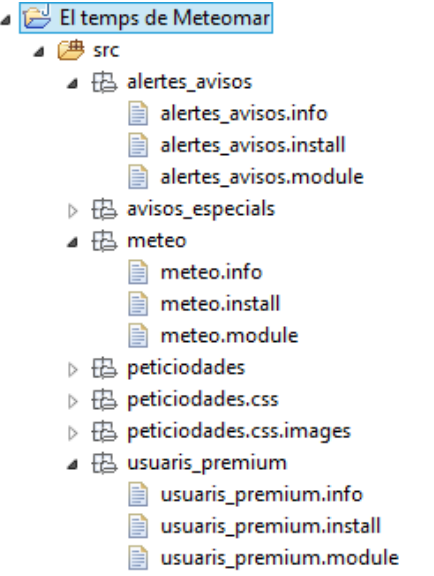

**Figura 8: Estructura de fitxers mòduls Drupal**

Els fitxers **.install** són els arxius d'instal·lació que contenen l'estructura de la taula a crear per a cadascun dels mòduls.

Els fitxers *.***info** són els arxius de text plà que declaren el mòdul. Presenta el mòdul davant la plataforma Drupal: posició del mòdul, directori del mòdul...

Els fitxers **.module** són els arxius del programa escrit en llenguatge php, que ofereix les funcions i objectes necessaris per a que el mòdul sigui operatiu.

A partir d'aquesta distribució s'han creat els formularis corresponents per a, que el tècnic del servei de meteomar, pugui fer el manteniment de la plataforma:

#### *Predicció meteorològica:*

*Pas 1. Introducció de la data de la predicció a crear/modificar/eliminar.*

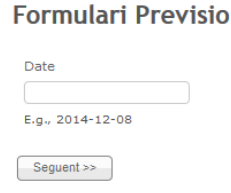

#### **Figura 9: Formulari predicció pas 1**

# *Pas 2. Formulari de dades*

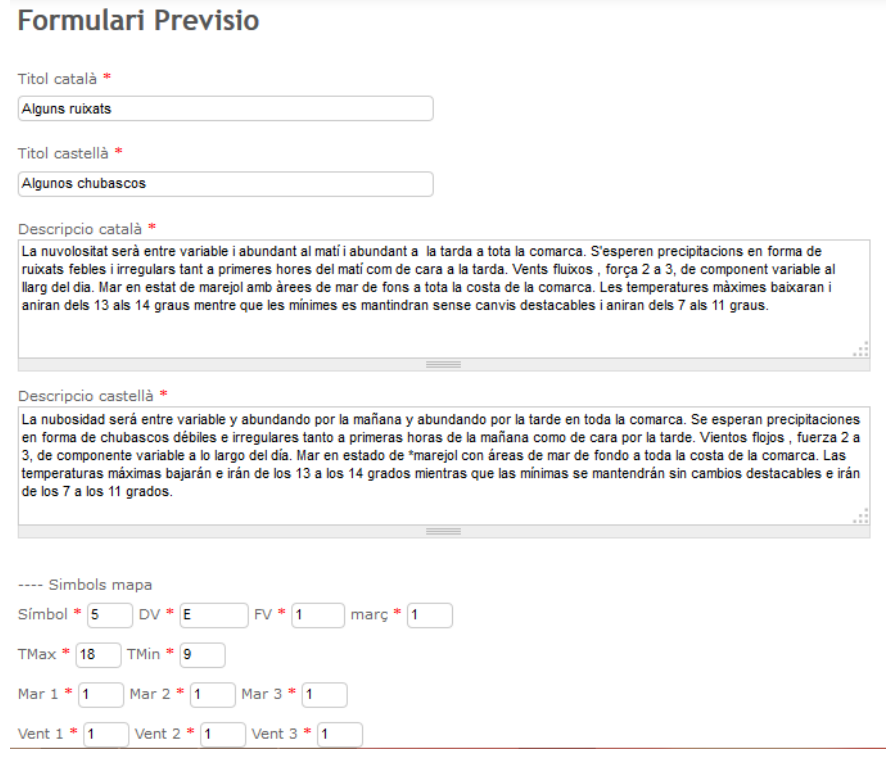

**Figura 10: Formulari predicció pas 2**

## *Usuaris Premium*

Pas 1. Introducció del número de telèfon de l'usuari Premium, per *crear/modificar/eliminar usuaris.*

**Formulari Usuaris Premium** 

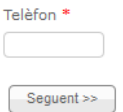

**Figura 11: Formulari usuari Premium pas 1**

*Pas 2. Formulari de dades*

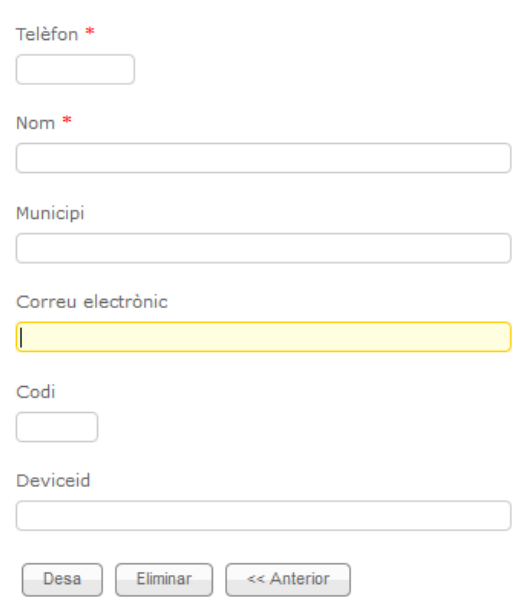

# **Formulari Usuaris Premium**

**Figura 12: Formulari usuari Premium pas 2**

# <span id="page-39-0"></span>11.3.2 COMUNICACIÓ DE LA PLATAFORMA MÒBIL

Com ja s'ha comentant anteriorment, la comunicació amb la plataforma mòbil es farà mitjançant *JSONObject*. Quan el *webservice* rep una petició, primer prepararà un array amb l'identificador de l'operació rebuda i un paràmetre error per saber si ha tingut èxit o no l'operació.

Depenent de l'operació sol·licitada, recuperarà els paràmetres enviats des de l'aplicació mòbil i executarà el procediment. Un cop finalitzat el mètode, enviarà error amb true o false per verificar la resposta.

A continuació es mostra l'estructura del directori php:

## TFC Desenvolupament d'aplicacions mòbils per Android

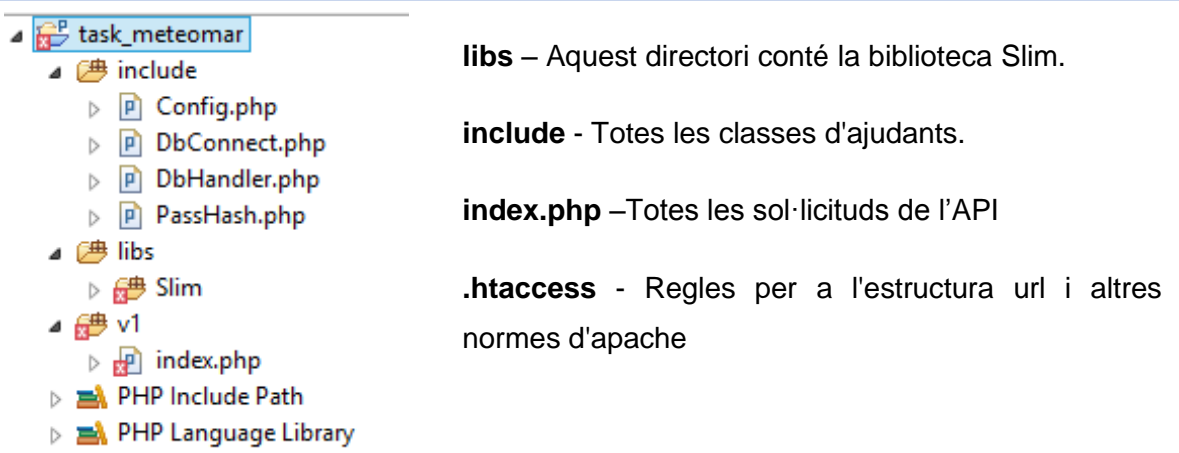

**Figura 13: Estructura php webservice**

# <span id="page-40-0"></span>11.4 IMPLEMENTACIÓ DE LA PLATAFORMA MÒBIL

A continuació es concretarà alguns dels detalls més destacables sobre la implementació de la plataforma mòbil:

# <span id="page-40-1"></span>11.4.1 ORGANITZACIÓ DEL PROJECTE

A continaució es detallen la distribució els elements del projecte. La carpeta *src* conté els fitxers fonts amb les clases creades.

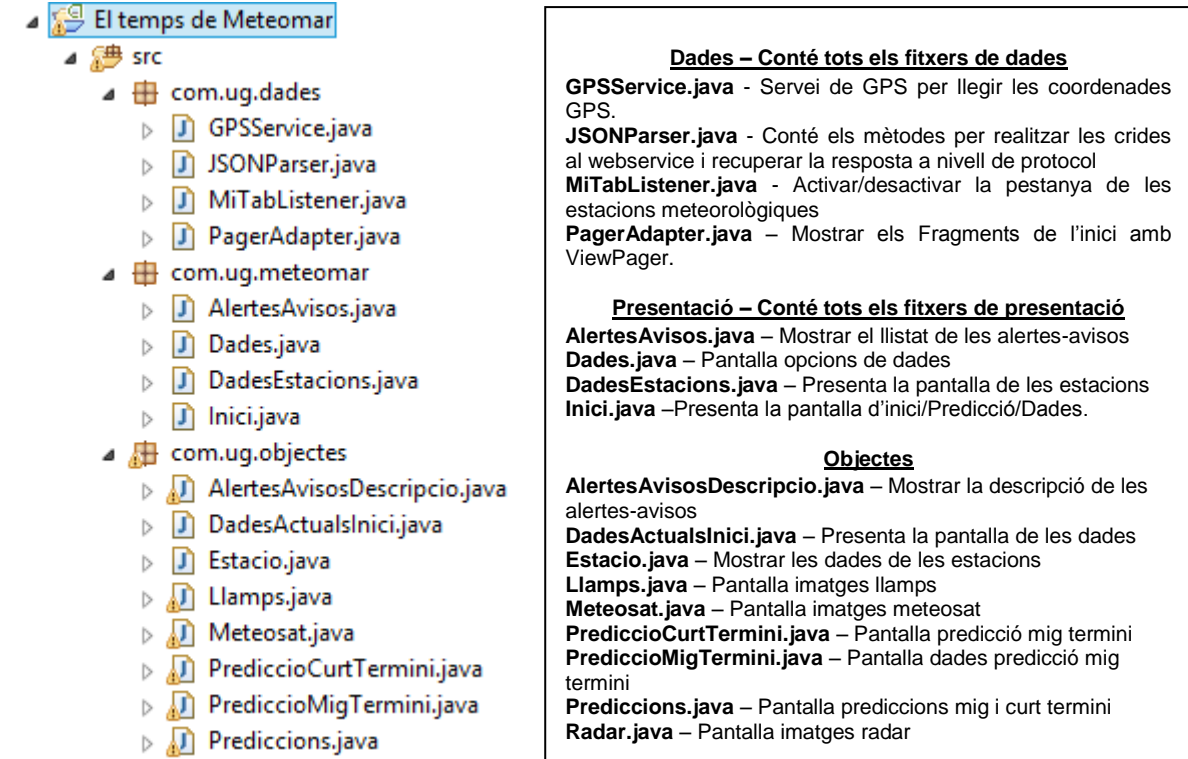

 $\triangleright$   $\sqrt{1}$  Radar.java

#### **Figura 14: Estructura projecte**

Les carpetes de dependències *Android Dependencies* conté les llibreries del sistema i aquelles externes que necessiten els dispositius per operar:

| ▲ Android Private Libraries                  |  |  |  |  |
|----------------------------------------------|--|--|--|--|
| b android-support-v7-appcompat.jar - C:      |  |  |  |  |
| > od mysql-connector-java-5.1.32-bin.jar - C |  |  |  |  |
| > android-support-v4.jar - C:\Users\Mari(    |  |  |  |  |
| Android Dependencies                         |  |  |  |  |
| b android-support-v7-appcompat.jar - C:      |  |  |  |  |

**Figura 15: Estructura dependències projecte**

El directori *res* conté els recursos de l'aplicació:

|                  | res |                                                  |
|------------------|-----|--------------------------------------------------|
|                  |     | D arawable-hdpi                                  |
|                  |     | drawable-Idpi                                    |
|                  |     | D arawable-mdpi                                  |
|                  |     | $\triangleright$ $\triangleright$ drawable-xhdpi |
|                  |     | D → drawable-xxhdpi                              |
|                  |     | ▷ 忌 layout                                       |
|                  |     | D → menu                                         |
|                  |     | $\triangleright$ $\triangleright$ values         |
|                  |     | D → values-ca                                    |
|                  |     | $\triangleright$ $\triangleright$ values-es      |
| $\triangleright$ |     | ralues-v11                                       |
|                  |     | $\triangleright \triangleright$ values-v14       |
|                  |     | $\triangleright$ $\triangleright$ values-w820dp  |

**Figura 16: Estructura recursos projecte**

- **gràfics** (carpetes *drawable-hdpi, drawable-ldpi, drawable-mdpi i drawablexdpi*).
- layout conté els dissenys de pantalla de les interfícies.

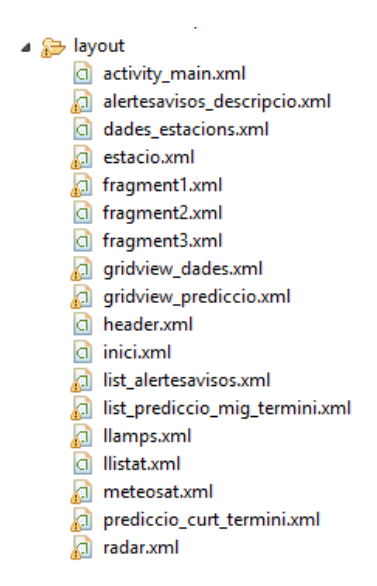

**Figura 17: Estructura layouts projecte**

menu conté la definició dels menús contextuals que apareixen a l'aplicació.

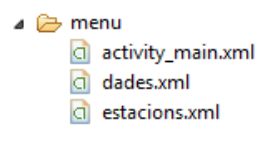

**Figura 18: Estructura menu projecte**

values conté les definicions de les constats i estils de l'aplicació. S'han configurat els estils de fonts i colors per a tota l'aplicació.

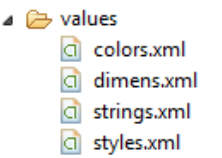

**Figura 19: Estructura values projecte**

- **values\_ca** i **values\_es** conté les fitxer de traducció dels idiomes català i castellà respectivament.

A més, es compta amb l'arxiu *AndroidManifest.xml* que defineix els permisos que ha de concedir el sistema operatiu a l'aplicació i totes aquelles *Activities* que formen part de l'aplicació.

```
<uses-permission android:name="android.permission.INTERNET" />
<uses-permission android:name="android.permission.READ PHONE STATE" />
<uses-permission android:name="android.permission.SEND SMS" />
<uses-permission android:name="android.permission.ACCESS_FINE_LOCATION" />
```
**Figura 20: Exemple de permisos al fitxer** *AndroidManifiest.xml*

#### <span id="page-43-0"></span>11.4.2 COMPARTIR DADES

Una de les necessitats de l'aplicació a l'hora de mostrar la predicció a curt termini detallada o donada una alerta/avís mostrar els detalls, és el traspàs dades.

És per aquest motiu que a l'event onclick de l'activitat es genera una variable que es traspassarà a la següent activitat/fragment.

```
//Obtenir el valor del ListItem
idet = (TextView) view.findViewById(R.id.identificador);
//Iniciar nou Intent
Intent i = new Intent (getApplicationContext (), AlertesAvisosDescripcio.class);
//Enviar ais a la següent activiat
i.putExtra("aid", idet.getText().toString());
startActivity(i);
```
La següent activitat/fragment serà l'encarregada de recollir les dades de la següent manera:

```
//Obtenir el detalls dels avisos de intent
Intent \dot{\mathbf{a}} = \text{getInternet}();
//Obtenin l'id dels axisos de intent
Bundle bundle = getInternet() .getExtras();
aid = bundle.getString(TAG_ID);
```
# <span id="page-44-0"></span>11.4.3 DIÀLEGS

Mentre carrega dades del servidor, requereix un temps d'espera que el dispositiu mòbil no contempla. És per aquest motiu que s'han hagut d'implementar les finestres d'espera.

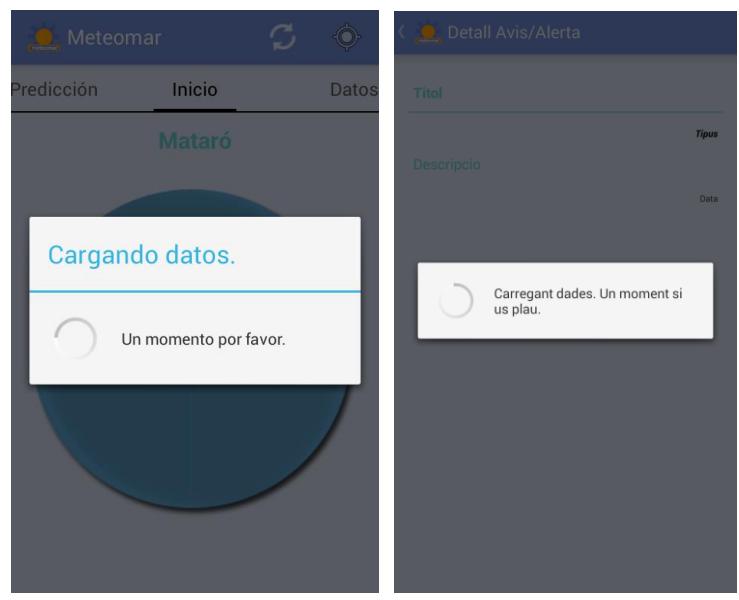

**Figura 21: Exemple de diálegs**

Quan es carrega una pantalla de dades l'aplicació executa un diàleg que informa a l'usuari que s'està carregant dades.

```
7*** Abana de començan moatran un Progress Dialog
* * /@Override
protected void onPreExecute() {
   pDialog = ProgressDialog.show(qetActivity(),\mathtt{getActivity}() .getResources().getString(R.string.dialogf1a),
            getActivity().getResources().getString(R.string.dialogf1b), true);
\bar{1}
```
Un cop s'han obtingut les dades necessaries es tanca el dialeg i es carreguen les dades en cadascun dels components. D'aquesta manera deixa el dispositiu lliure i operatiu.

```
7 * ** Després de completar finalitzar el progress dialog
* **@Override
protected void onPostExecute(Void result) {
    //Tancar el diàleg després d'aconseguir les dades de l'estació
    pDialog.dismiss();
```
## <span id="page-45-0"></span>11.4.4 COMUNICACIÓ AMB LA PLATAFORMA WEB

La comunicació entre el dispositiu mòbil i la plataforma es realitza mitjançant *webservice*, on el dispositiu mòbil es el responsable d'atacar les peticions a la plataforma web a traves de la classe JSONParser que s'encarrega d'establir les comunicacions i gestionar la resposta, es per això que es basa en objectes *DefaultHttpClient*, *HttpGet* i *HttpResponse*. Aquesta classe es l'encarregada d'enviar les dades en format JSON.

```
//Crear objecte JSON Parser
JSONParser jParser = new JSONParser();
ArrayList<HashMap<String, String>> avisosList;
//URL d'avisos i alertes
private static String url avisosalertes = "http://meteomar.hol.es/web/task meteomar/v1/avisosalertes";
//JSON Nodes
private static final String TAG AVISOS = "avisosalertes";
private static final String TAG ID = "id";
private static final String TAG_ICON = "icon";
private static final String TAG_TITOL = "titol";private static final String TAG_TIPUS = "tipus";
private static final String TAG DESCRIPCIO = "descripcio";
private static final String TAG DESCRIPCIO - "descripcio",
private static final String TAG_DATAFI = "datafi";
private TextView idet;
private int[] icons;
//Alertes-avisos JSONArray
JSONArray avisos = null;
```
Un cop definits els paràmetres, s'envia a la crida l'enviament del paquet de webservice, i sobté la resposta de JSON:

```
//Obtenir JSON de l'url
JSONObject json = jParser.makeHttpRequest(url avisosalertes, "GET", params);
try {
        avisos = json.getJSONArray(TAG AVISOS);//Llistan tots els nesultats d'avisos
        for (int i = 0; i < avisos.length(); i++) {
           JSONObject c = \arccos.getJSONObject(i);//Regagin les variables del isan
           String id = c.getString(TAG_ID);
           String titol = c.getString (TAG TITOL);
           String tipus = c.getString(TAG_TIPUS);
           String descripcio = c.getString(TAG DESCRIPCIO);
           String datainici = "Vàlida de les " + c.getString (TAG_DATAINICI) +
                    " fins les " + c.getString(TAG_DATAFI);
```
# <span id="page-46-0"></span>11.4.5 MOSTRAR CONTINGUT D'UNA PÀGINA WEB

En el cas de les imatges de meteosat, radar i mapa de llamps s'ha optat per utilitzar una vista *WebView* per mostrar el contingut de la pàgina web.

```
//Barra de progrés
progressBar = (ProgressBar) findViewById(R.id.progressBar);
//Carregar la pàgina web
myWebView = (WebView) this.findViewById(R.id.webView);
myWebView.setWebViewClient(new MyWebViewClient());
myWebView.getSettings().setBuiltInZoomControls(true);
myWebView.getSettings().setLoadsImagesAutomatically(true);
myWebView.getSettings().setJavaScriptEnabled(true);
myWebView.setScrollBarStyle(View.SCROLLBARS_INSIDE_OVERLAY);
myWebView.loadUrl(URL);
```
#### <span id="page-47-0"></span>**12 FUNCIONAMENT DE L'APLICACIÓ**

A continuació es mostren algunes captures de l'execució de l'aplicació. A la pantalla inicial de l'aplicació i trobem les tres funcions principals de l'aplicació: dades actuals, predicció meteorològica i dades.

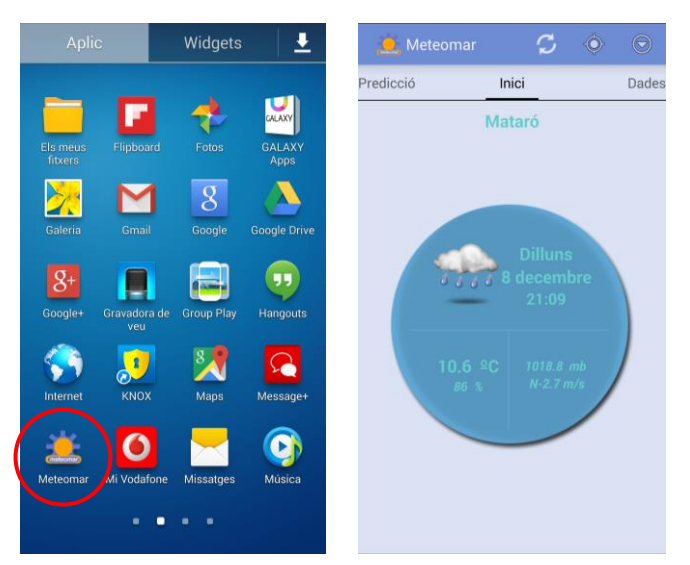

**Figura 22. Accés a l'aplicació i pantalla principal.**

## <span id="page-47-1"></span>12.1 DADES ACTUALS

Quan l'usuari accedeix a l'aplicació, la primera pantalla que mostrarà seran les dades actuals del municipi al que pertany. Si és el primer cop que s'accedeix a l'aplicatiu, mostrarà un missatge per tal d'informar a l'usuari que cal activar el GPS per mostrar les dades del seu municipi:

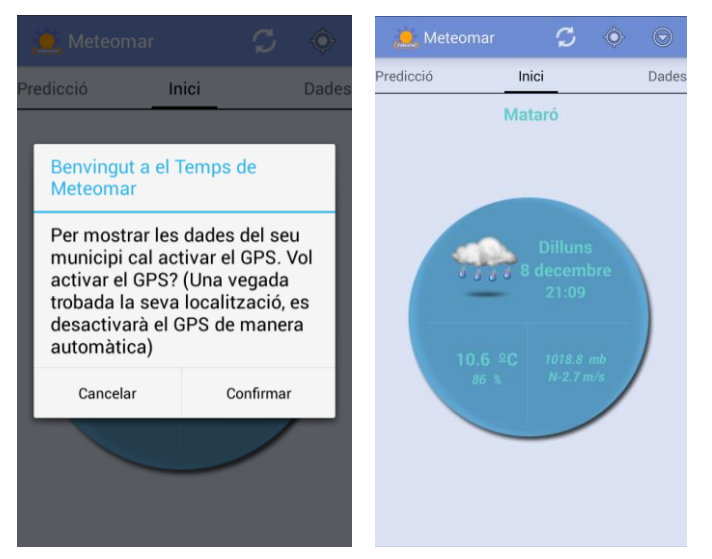

**Figura 23. Avís d'activació de GPS.**

# <span id="page-48-0"></span>12.2 PREDICCIÓ METEOROLÒGICA

L'usuari pot veure la predicció a curt termini de forma reduïda i clicant sobre el dia podrà veure els detalls de la predicció. A més podrà tenir accés a la predicció a mig termini.

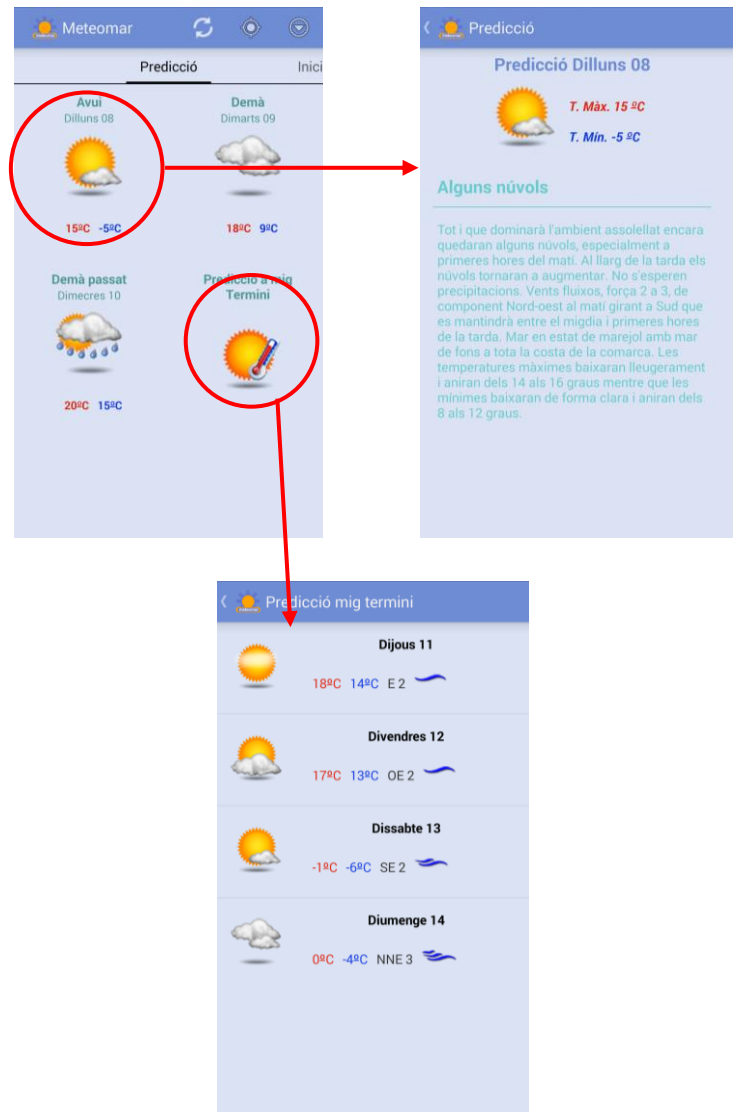

**Figura 24. Pantalles prediccions.**

## <span id="page-49-0"></span>12.3 DADES

L'usuari podrà accedir a totes les dades meteorològiques mitjançant aquesta pantalla(Dades estacions, meteosat, radar i mapa de llamps).

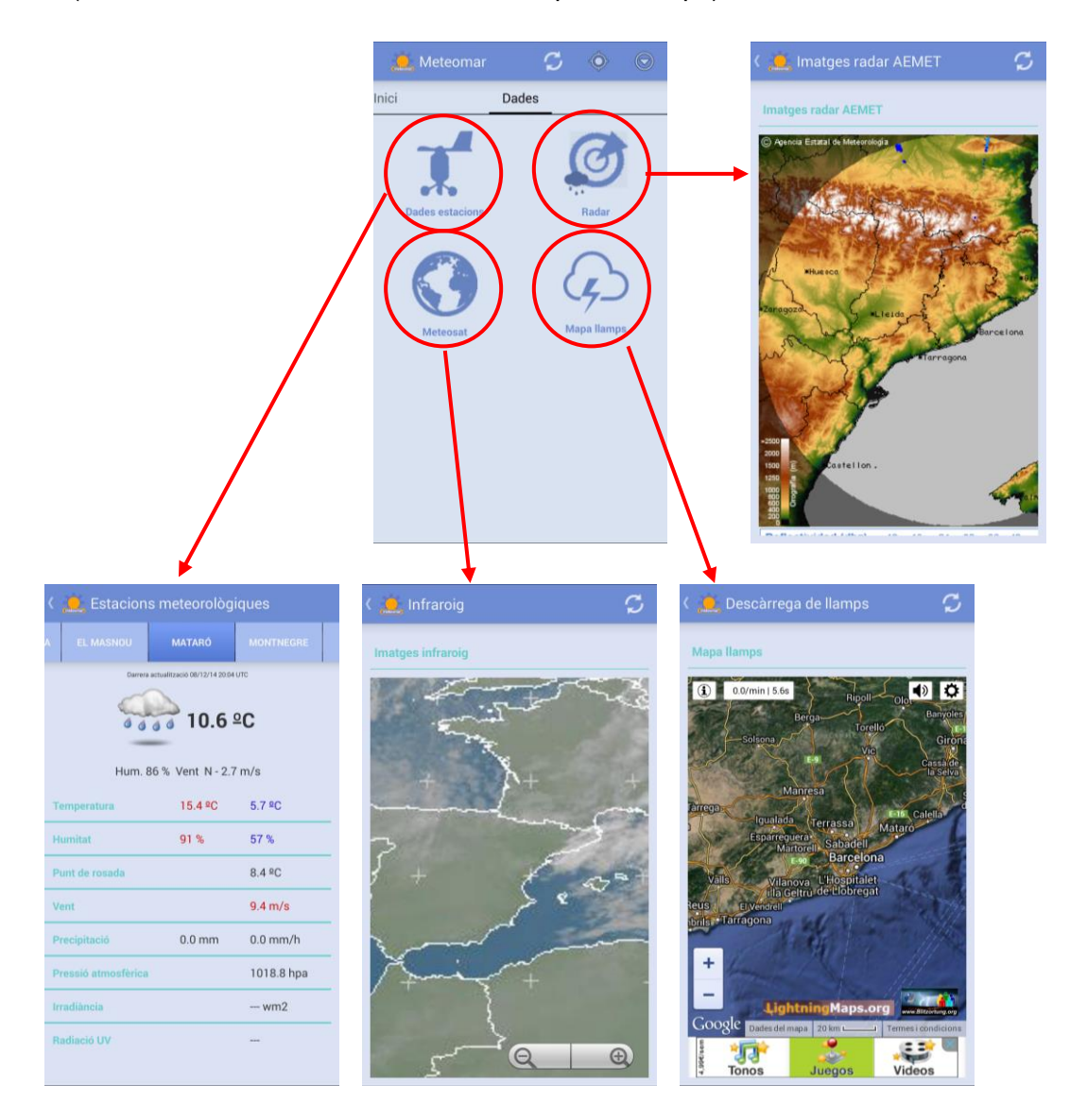

**Figura 25. Pantalles de dades. Estacions, radar, meteosat i mapa de llams.**

# <span id="page-50-0"></span>12.4 ALERTES I AVISOS

Els usuaris podran accedir a la pantalla d'avisos i alertes per veure si hi ha o no alertes actius.

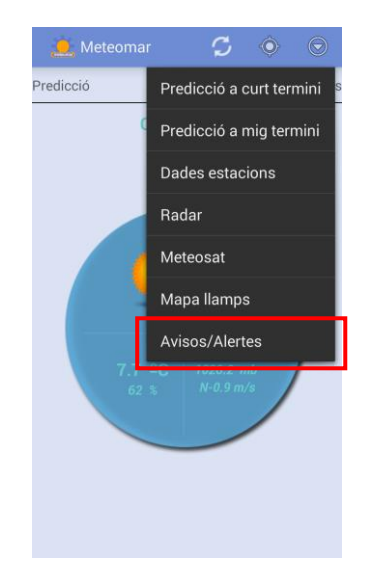

**Figura 26. Pantalla menú avisos/alertes.**

Detail Avis/Alerta  $\bullet$  Avisos/Alertes **Fortes tempestes** Tipus: ALERTA a meteorológica per precipitacions<br>dants i localment molt intenses. Es pode<br>rar els 201 per metre quadrat en 30 minut 2014-12-01 00:00:0 les 2014-12-31 00:00 0

En cas contrari podrà accedir al llistat d'alertes/avisos i a la seva detallada descripció:

**Figura 27. Pantalles d'alertes/avisos actius.**

De la mateixa manera, quan hi existeixi un avís/alerta actiu, a la pantalla principal apareixerà un icona que indicarà a l'usuari de forma intuïtiva de si existeix o no una alerta activa.

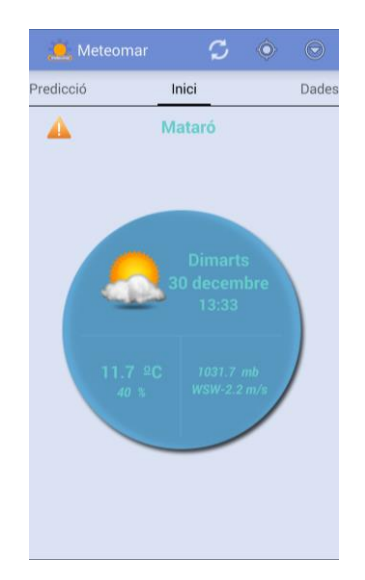

**Figura 28. Pantalles icona d'alertes/avisos actius.**

## <span id="page-51-0"></span>12.5 ALTRES OPCIONS

Sempre que es vulgui es poden recarregar les dades que apareixen en pantalla mitjançant la icona "*Actualitzar*":

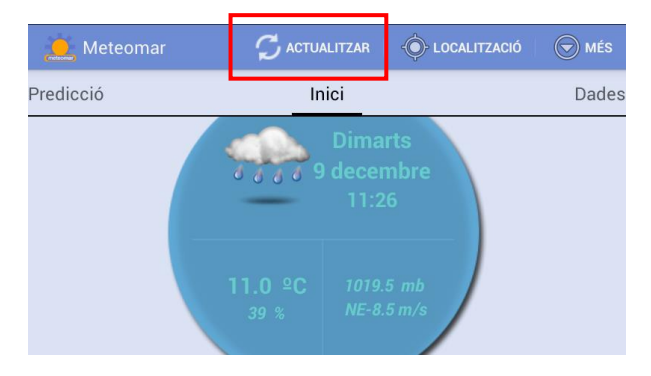

**Figura 29. Botó per actualitzar.**

També es pot tornar a escollir la geolocalització, tant si es canvia de municipi com si no, mitjançant la icona "*Localització*":

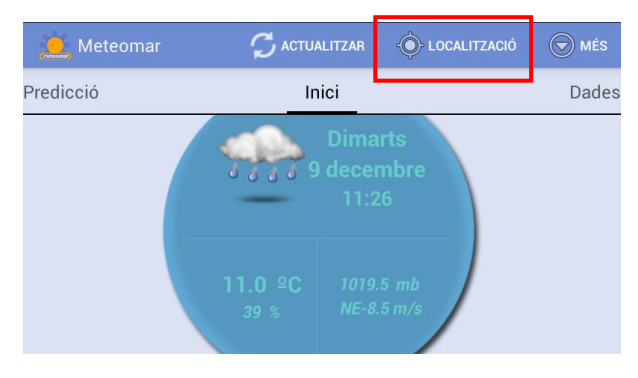

**Figura 30. Botó per buscar la localització actual.**

Finalment, es pot accedir a les funcionalitats de l'aplicació mitjançant el botó "*Més*":

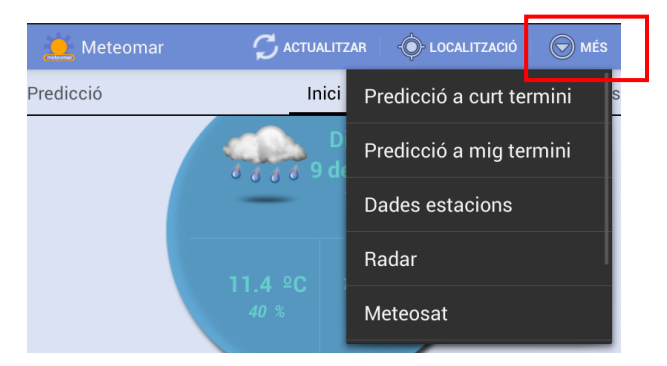

**Figura 31. Botó per veure més opcions de menú.**

#### <span id="page-53-0"></span>**13. CONCLUSIONS**

Amb aquest projecte s'ha implementat i desenvolupat una aplicació completa i funcional que cobreix les principals necessitats d'una versió estable per presentar al mercat. Ha estat un projecte complicat, tant pel disseny com pel desenvolupament, i s'han dedicat hores d'investigació en el funcionament d'aplicacions Android, a més de les hores dedicades a la seva implementació.

Tot i algunes variacions de la planificació inicial, el producte resultant compleix les expectatives i els requisits que es van plantejar en un primer moment. Tot i no tenir experiència en el desenvolupament d'aplicacions Android, ha estat una bona experiència per adquirir coneixements de planificació, disseny i posta en funcionament d'aquest tipus d'aplicatius.

## <span id="page-53-1"></span>13.1 ASSOLIMENT D'OBJECTIUS

Els objectius i requisits inicials s'han assolit i a més s'han millorat. S'ha obtingut un producte que abans era inexistent i que es feia necessari per als usuaris dins l'àmbit del Maresme.

S'ha donat un valor afegit als usuaris d'una aplicació meteorològica convencional i generalista ja que, no tan sols es pot obtenir la temperatura d'una estació meteorològica de forma totalment automàtica, sinó que a més s'ofereix una predicció personalitzada per al Maresme de fins a 7 dies.

Es pot concloure que tots els objectius s'han assolit dins del termini.

## <span id="page-53-2"></span>13.1 VARIACIONS DEL PRODUCTE FINAL RESPECTE EL DISSENY INICIAL

En la definició de projecte s'han pres les decisions que es detallaran a continuació:

- Tot i que no estava definit al començament del projecte, s'ha creat una plataforma multi idioma preparada per a futures incorporacions de nous idiomes.

- Durant el desenvolupament s'ha fet evident la necessitat de que es guardin les dades del municipi en que es troba l'usuari en el dispositiu mòbil. Aquest punt no estava previst però s'ha considerat necessari perquè, quan es tanqui i s'obri l'aplicació, l'usuari pugui disposar de la informació del municipi prèviament seleccionat. S'ha utilitzat el mètode de la classe *SharedPreferences*.
- L'aplicatiu obté la major part de les dades d'estacions meteorològiques automàtiques que registren aquestes variables cada minut. Per tal d'evitar els errors aïllats (nulls vàlues) que es generen en la transferència de dades entre les estacions i el servidor, s'han hagut de controlar aquests errors en el moment de carregar les dades a l'aplicatiu.
- El temps de Meteomar és un aplicatiu destinat a usuaris dins l'àmbit del Maresme. Quan un usuari que es troba fora de la comarca i vol accedir a les dades geocalitzades del seu municipi, es genera un menú per a seleccionar qualsevol municipi del Maresme. Aquesta funcionalitat no estava contemplada a l'inici del projecte i s'ha considerat oportú desenvolupar-la per tal de que tots els usuaris, fins i tot si es troben fora del Maresme, puguin tenir accés a totes les funcionalitats de l'aplicatiu.
- Tot i que s'havia desenvolupat l'aplicació per a usuaris Premium (usuaris prèviament registrats i administrats pel tècnic del servei Meteomar), s'ha descartat aquesta funcionalitat. Aquesta funcionalitat estarà contemplada en futures millores.
- S'han eliminat els missatges d'alerta quan s'activa un avís o alerta meteorològica, perquè no s'ha desenvolupat aquesta funcionalitat anteriorment descrita per a la presentació final del projecte. També està previst que estigui operativa en futures millores.

## <span id="page-55-0"></span>13.2 FUTURES MILLORES

Donat el poc temps de desenvolupament, no s'ha realitzat el cent per cent de implementació del que serà l'aplicatiu final. A continuació es detallarà la resta de funcionalitats que es desenvoluparan en futures versions de l'aplicació:

- Petició de cerificacions de fenòmens meteorològics adversos. El servei Meteomar ofereix un servei d'emissió de certificats que l'usuari podrà sol·licitar, mitjançant l'enviament de les seves dades a través d'un formulari.
- Predicció a la carta. Qualsevol usuari podrà demanar una predicció detallada per un dia i un lloc concret del Maresme.
- Missatges d'alertes i d'avisos. Quan el servei de Meteomar activi una alerta o avís, automàticament l'aplicació enviarà un missatge a tots els usuaris que tinguin l'aplicació instal·lada als seus dispositus mòbils.
- Usuaris Premium. Tot i que es va desaconsellar aquesta funcionalitat i es va treure del producte final, aquesta funcionalitat existirà en un futur ja que és la opció sol·licitada pel client.
- Patrocinadors. Existirà un espai destinat als patrocinadors de l'aplicatiu per tal de fer més rentable el servei.
- Inclusió de sons i vibracions. Tot i que s'ha treballat en la interfície visual de l'aplicació, es valorarà afegir sons i vibracions, com pot ser l'activació d'una alerta, així com modificacions en el disseny de la interfície (colors, icones, etc.).

## <span id="page-56-0"></span>**14. FONTS D'INFORMACIÓ**

*How to connect Android with PHP, MySQL.* [En línia]<http://www.androidhive.info/>

*Acceso a MySQL desde Android con Eclipse, Java y JDBC.* [En línia] <http://www.ajpdsoft.com/modules.php?name=News&file=article&sid=656>

*Android, MySQL, PHP, & JSON 5 | Login & Register Android App Tutorial.* [En línia] [http://www.mybringback.com/tutorial-series/13193/android-mysql-php-json-part-5](http://www.mybringback.com/tutorial-series/13193/android-mysql-php-json-part-5-developing-the-android-application/) [developing-the-android-application/](http://www.mybringback.com/tutorial-series/13193/android-mysql-php-json-part-5-developing-the-android-application/)

*Android MySQL PHP & JSON tutorial.* [En línia] <http://codeoncloud.blogspot.com.es/2013/07/android-mysql-php-json-tutorial.html>

*Build your first pro Android application with Eclipse.* [En línia] <http://www.appsrox.com/android/tutorials/showcase/8/>

*Android Developers.* [en línia]. [http://developer.android.com](http://developer.android.com/)